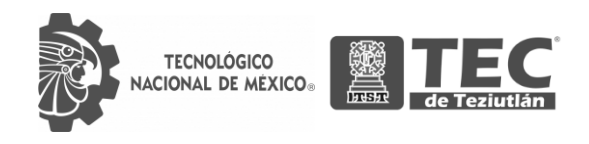

# INSTITUTO TECNOLÓGICO SUPERIOR DE TEZIUTLÁN

# Tesis

"Implementación de una aplicación móvil para la gestión

de estacionamientos en espacios públicos"

PRESENTA:

# JESÚS FABIAN CORDERO MÉNDEZ

CON NÚMERO DE CONTROL 16TE0230

PARA OBTENER EL TÍTULO DE: INGENIERA EN SISTEMAS COMPUTACIONALES

> CLAVE DEL PROGRAMA ACADÉMICO ISIC-2010-224

DIRECTOR (A) DE TESIS: D.I.E. MARCO ANTONIO AGUILAR CORTÉS

"La Juventud de hoy, Tecnología del Mañana"

TEZIUTLÁN, PUEBLA, MAYO 2022

# <span id="page-1-0"></span>**PRELIMINARES**

#### <span id="page-2-0"></span>Agradecimientos

Primero que nada, quiero agradecer a mi asesor, el Doctor Marco Antonio Aguilar Cortés que gracias a su dedicación logramos aprender mucho de lo que ahora sabemos, así como a todos los docentes que de igual manera gracias a su empeño y profesionalismo lograron hacer que las materias fuesen tan interesantes y despertaran el gusto de saber cada vez más.

> Quiero agradecer a las personas que siempre me brindaron su apoyo tanto emocional como económico durante todo el transcurso de la carrera, las personas que siempre confiaron en mí, mis padres, gracias a ustedes estoy aquí, los amo.

Por último, pero no menos importante agradecer a mi pareja y amigos que me acompañaron durante todo el transcurso de la carrera, el apoyo diario que me daban para seguir adelante, por todas las risas y esos momentos que jamás se olvidarán.

#### <span id="page-3-0"></span>Resumen

Los visitantes de los municipios que no cuentan con un sistema de gestión de lugares de estacionamiento públicos sufren más que los de municipios que sí cuentan con dicho sistema, esto debido que no se sabe correctamente los lugares donde es correcto o prohibido estacionarse, lo cual causa confusión y algunos problemas viales a los habitantes y visitantes de dichos municipios. Se han utilizado tanto los análisis cuantitativos como los cualitativos para notar el impacto que tiene la aplicación sobre los municipios en los que será implementada.

La aplicación ha resultado un éxito dentro de la población que se ha tomado como muestra para las pruebas, descubriendo así que la mayoría de las personas han sufrido de problemas al buscar un espacio de estacionamiento público. El trabajar con uso de bibliotecas ha facilitado el trabajo de una manera excepcional, así como el SDK de Flutter para el desarrollo de la aplicación.

La aplicación a pesar de ser un éxito durante la prueba ha dado a notar que la principal implicación es que los usuarios aún no se encuentran acostumbrados a hacer uso de ella debido a que logran encontrar espacios de estacionamiento, pero no se cuenta con la cultura de marcar y desmarcar dichos lugares dentro de la aplicación, al lograrse desplegar al público se espera que se mantenga en pie gracias a los usuarios que marquen y desmarquen estos espacios.

Una de las implicaciones más importantes que se tuvo fue el uso de la API de Google Maps debido a que resultó complicado guardar las coordenadas de los marcadores que se generaban dentro de la aplicación a la base de datos, así como el despliegue de este en la plataforma de Heroku al no ser compatible con la base de datos inicial.

#### <span id="page-4-0"></span>Introducción

El presente documento se encuentra compuesto por ocho capítulos. Donde se muestra el desarrollo general del proyecto realizado, en el primero se encontrarán los preliminares al proyecto, como segundo se encuentran los conceptos o fundamentos con los que se podrá entender de una mejor manera el proyecto en general, seguido de ello se dará a conocer la estructura del trabajo realizado así como el desarrollo que fue teniendo y sus avances, a continuación de este se muestran los resultados obtenidos de la aplicación, luego las conclusiones a las que se llegaron, después de esto se pueden observar las competencias desarrolladas al realizar todo el trabajo, para finalizar en el séptimo capítulo se muestran las fuentes de información y referencias utilizadas y en el octavo y último capítulo los anexos donde podremos encontrar los índices de imágenes, tablas, e ilustraciones usadas, así como la carta de autorización de publicación de tesis.

Para comenzar con la lectura de este documento se tiene que considerar una pregunta muy importante la cual es, ¿Ha tenido alguna multa o infracción cuando visita un municipio? Esta pregunta se debe a que ¡La aplicación se ha desarrollado con el objetivo de disminuir e incluso evitar esta situación! Este proyecto ha sido creado con el fin de ayudar a gestionar de una mejor manera los espacios públicos de estacionamiento con los que cuentan los municipios, se podrá saber de una mejor manera donde es posible estacionarse, lugares prohibidos, y zonas de aparcamiento de paga. El problema de vialidad que se tiene en la mayoría de municipios es impresionante, un visitante puede llegar a sufrir mucho con este tema y pensar en volver a no visitar el lugar otra vez por el miedo o temor de que vuelva a ocurrir la misma situación. Pero ¿Y si se tuviera la oportunidad de saber dónde pueden estacionar su vehículo sin ningún problema? Esta situación podría no volver a suceder tan seguido y le daría una mayor confianza a los visitantes de volver al lugar que visitaron con anterioridad.

# <span id="page-5-0"></span>**Índice**

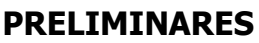

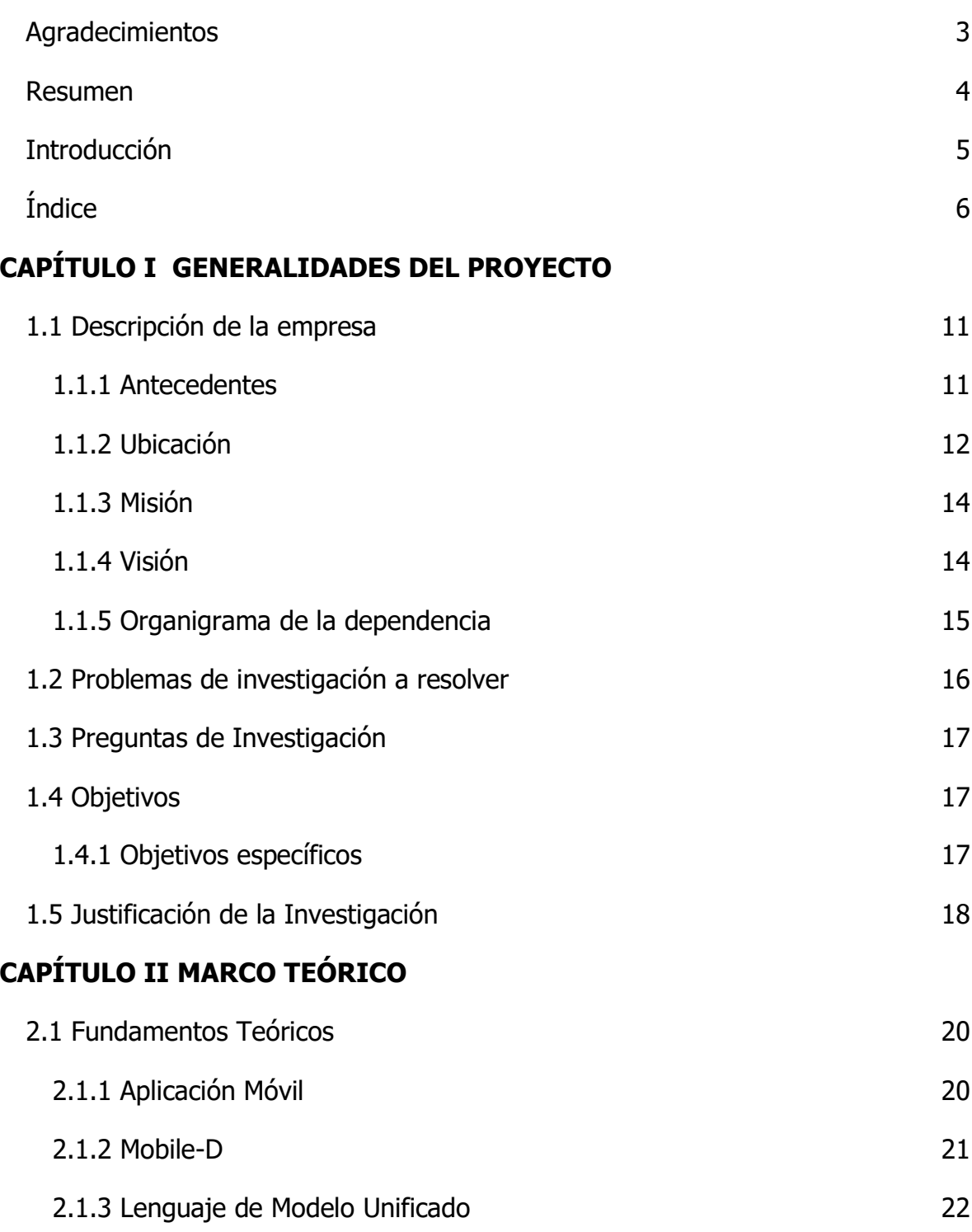

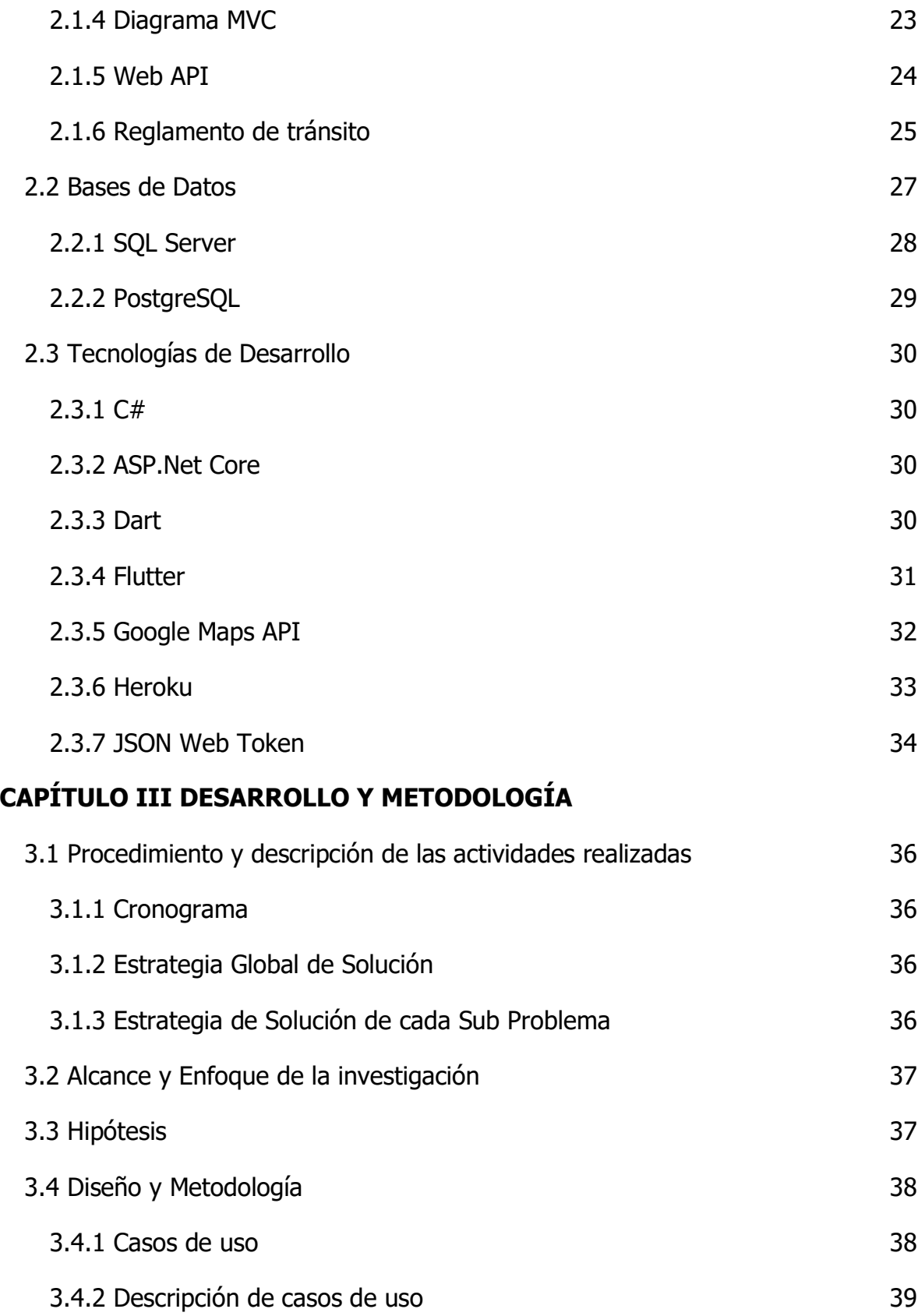

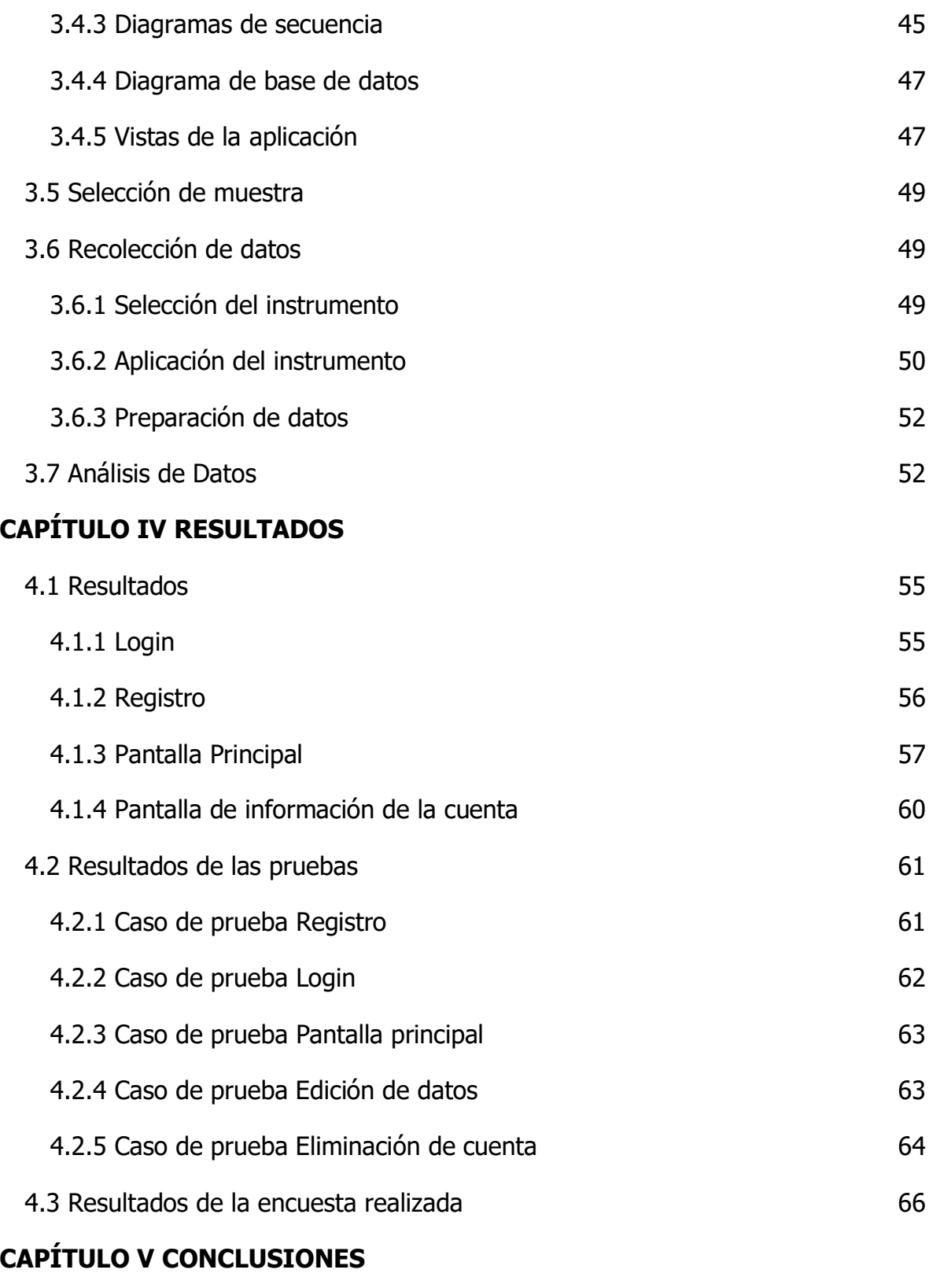

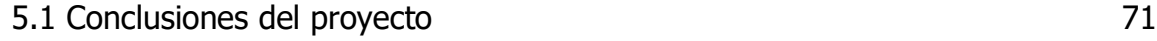

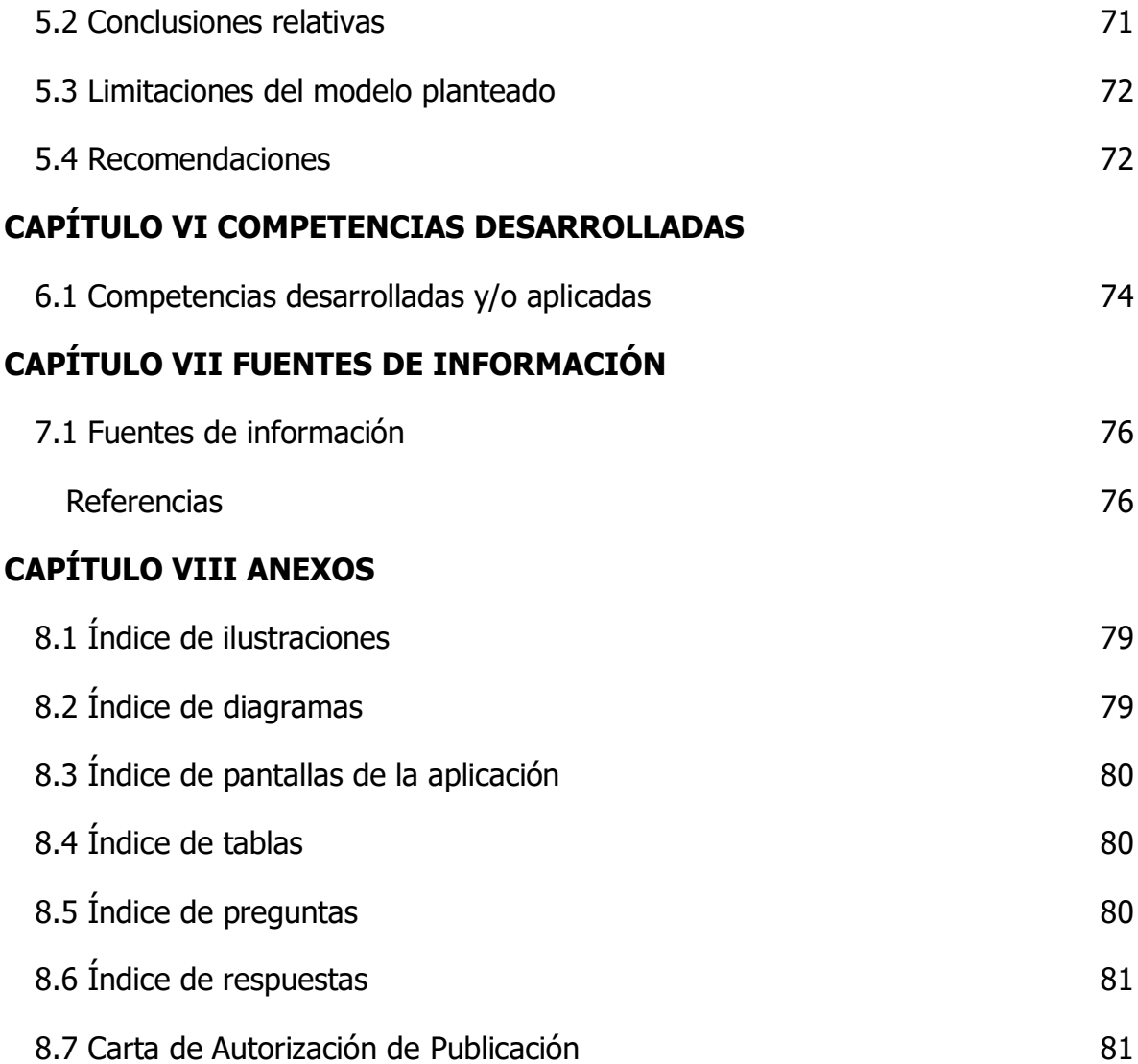

# <span id="page-9-0"></span>**CAPÍTULO I GENERALIDADES DEL PROYECTO**

## <span id="page-10-0"></span>1.1 Descripción de la empresa

El Instituto Tecnológico Superior de Teziutlán (ITST) es una institución de educación superior de alto prestigio en la región del municipio de Teziutlán Puebla. Cuenta con años de experiencia formando profesionistas de diferentes ramas de ingeniería. Sus instalaciones se encuentran ubicadas en Fracción I y II S/N en la localidad de Aire Libre del respectivo municipio Teziutlán. Esta institución es una de muchas en el país y forma parte del Tecnológico Nacional de México (TECNM).

Al igual que todas las instituciones educativas, su meta es conformar estudiantes de excelente calidad, el ITST no se ha quedado atrás y cuenta en la actualidad con 6 diferentes carreras, las cuales son:

- Ingeniería en Sistemas Computacionales.
- Ingeniería en Informática.
- Ingeniería Mecatrónica.
- Ingeniería Industrial.
- Ingeniería en Gestión Empresarial.
- Ingeniería en Industrias Alimentarias.

#### <span id="page-10-1"></span>1.1.1 Antecedentes

Las instalaciones del Instituto Tecnológico Superior de Teziutlán llevan existiendo desde los años 1993, cuando el Gobernador del Estado, Manuel Bartlett Díaz, escuchando la petición popular y la intervención de funcionarios públicos y empresarios interesados, gestionó ante la Secretaría de Educación Pública, dirigida por Ernesto Zedillo Ponce de León, la creación de una Institución de Educación Superior Tecnológica, acción que se vería concretada el 8 de noviembre de 1994 con la publicación del Decreto del Congreso del Estado que expide la ley que crea "Instituto Tecnológico Superior de Teziutlán", como Organismo Público Descentralizado del Gobierno del Estado, con personalidad jurídica y patrimonio propio.

El primer día del mes de septiembre de 1993 inició actividades el Instituto ofreciendo las carreras de Ingeniería Industrial y Licenciatura en Administración, siendo el primer Tecnológico Descentralizado del Estado de Puebla, junto con su similar de la Sierra Norte, siendo designado como primer director general a José Emilio Guillermo Ortega Balbuena.

Gracias a una donación de Jorge Barrón Levet, en ese momento Diputado Local, y de las gestiones de éste y de su hermano Samuel Barrón Levet, se formalizó la compra de 12 hectáreas de terreno a la Compañía Minera Autlán. Dicho terreno está ubicado a un costado de la antigua mina de cobre que hace 200 años había dado pie al desarrollo de la región, y que actualmente renace con la construcción de una planta hidroeléctrica.

#### <span id="page-11-0"></span>1.1.2 Ubicación

#### 1.1.2.1 Macro localización

El Instituto Tecnológico Superior de Teziutlán está ubicado dentro del estado de Puebla ([Ilustración 1](#page-11-1)) que pertenece a las 32 entidades que constituyen a la república mexicana. Limitado al norte con Tlaxcala e Hidalgo, al noroeste con Veracruz, al sur con Oaxaca, al suroeste con Guerrero y al oeste con Morelos y el Estado de México. Es el quinto estado más poblado con una población estimada de 6,168,883 habitantes y con una superficie de  $34,251$  km<sup>2</sup>.

<span id="page-11-1"></span>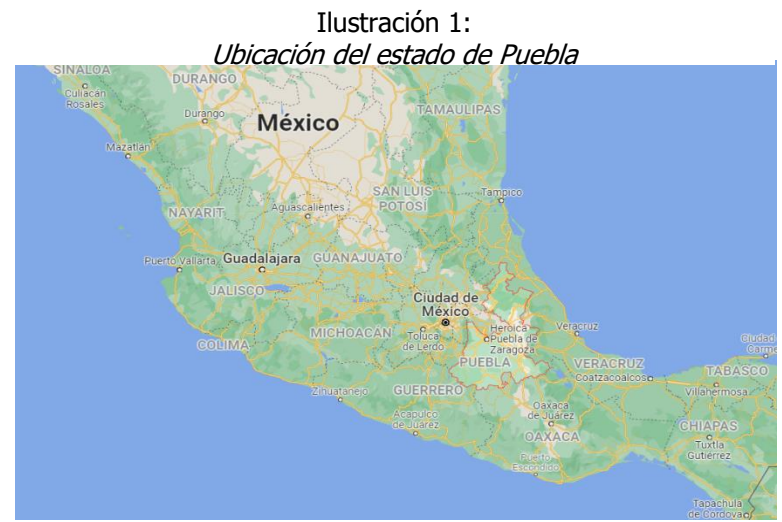

Fuente: Google Maps, 2021.

Dentro del estado de Puebla, que se encuentra conformado por 217 municipios está el municipio de Teziutlán ([Ilustración 2](#page-12-0)) N 174 que se localiza en la parte noreste del estado en las coordenadas geográficas siguiente: latitud 19.8169, Longitud –97.359 y 19 ° 49'03" Norte y 97°21'39" Oeste. Cuenta con una población estimada de 103,583 habitantes (47% hombres y 53% mujeres) a fecha del último censo realizado por el INEGI (2020), este municipio también es conocido como "La Perla de Sierra".

<span id="page-12-0"></span>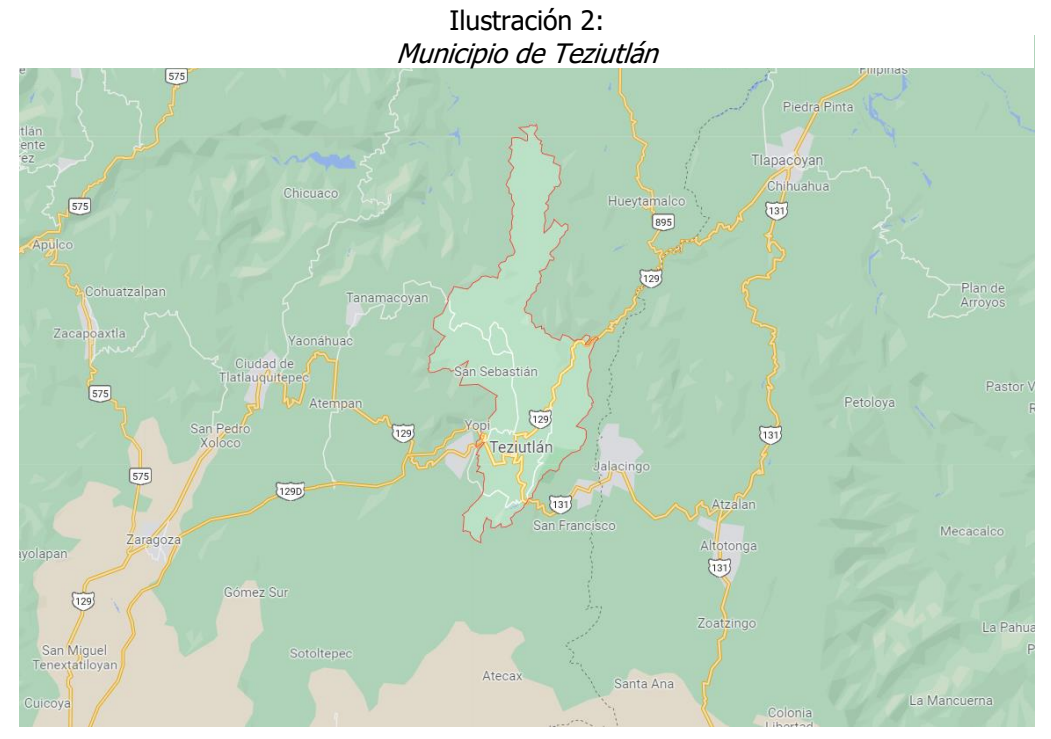

Fuente: Google Maps, 2021.

#### 1.1.2.2 Micro localización

El Instituto Tecnológico ([Ilustración 3](#page-13-2)) se ubica en la calle Fracción I y II S/N, colonia Aire Libre con código postal 73960 en la ciudad de Teziutlán, Puebla.

Ilustración 3:

<span id="page-13-2"></span>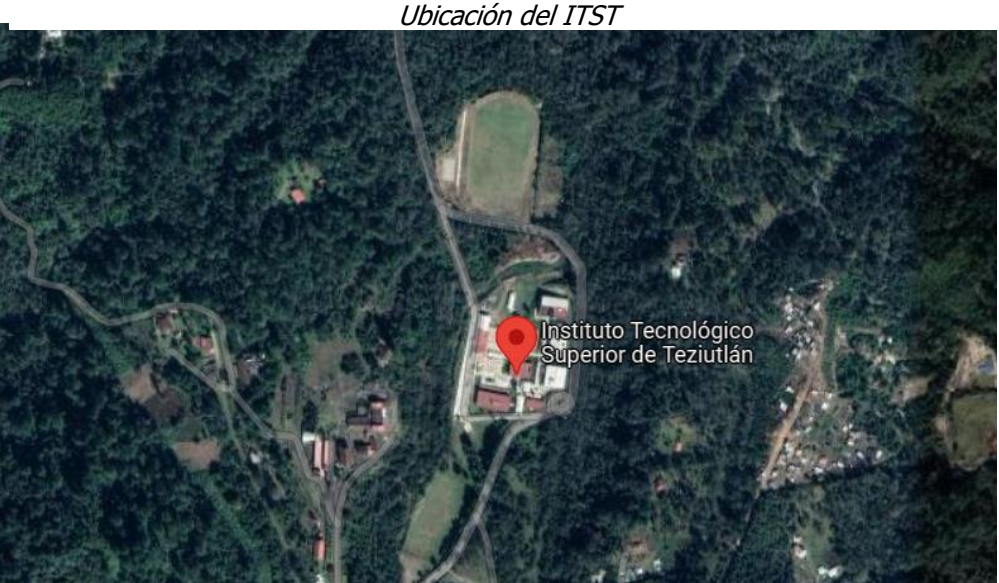

Fuente: Google Maps, 2021.

#### <span id="page-13-0"></span>1.1.3 Misión

"El Instituto Tecnológico Superior de Teziutlán tiene como misión, formar Profesionales que se constituyan en agentes de cambio y promuevan el desarrollo integral de la sociedad, mediante la implementación de procesos académicos de calidad". (ITST, 2019).

#### <span id="page-13-1"></span>1.1.4 Visión

"Llegar a ser la Institución de Educación Superior Tecnológica más reconocida en el Estado de Puebla, que ofrezca un proceso de Enseñanza – Aprendizaje certificado, comprometido con la excelencia académica y la formación integral del Alumno, contribuyendo al desarrollo sustentable, económico, político y social de nuestro Estado". (ITST, 2019).

### <span id="page-14-0"></span>1.1.5 Organigrama de la dependencia

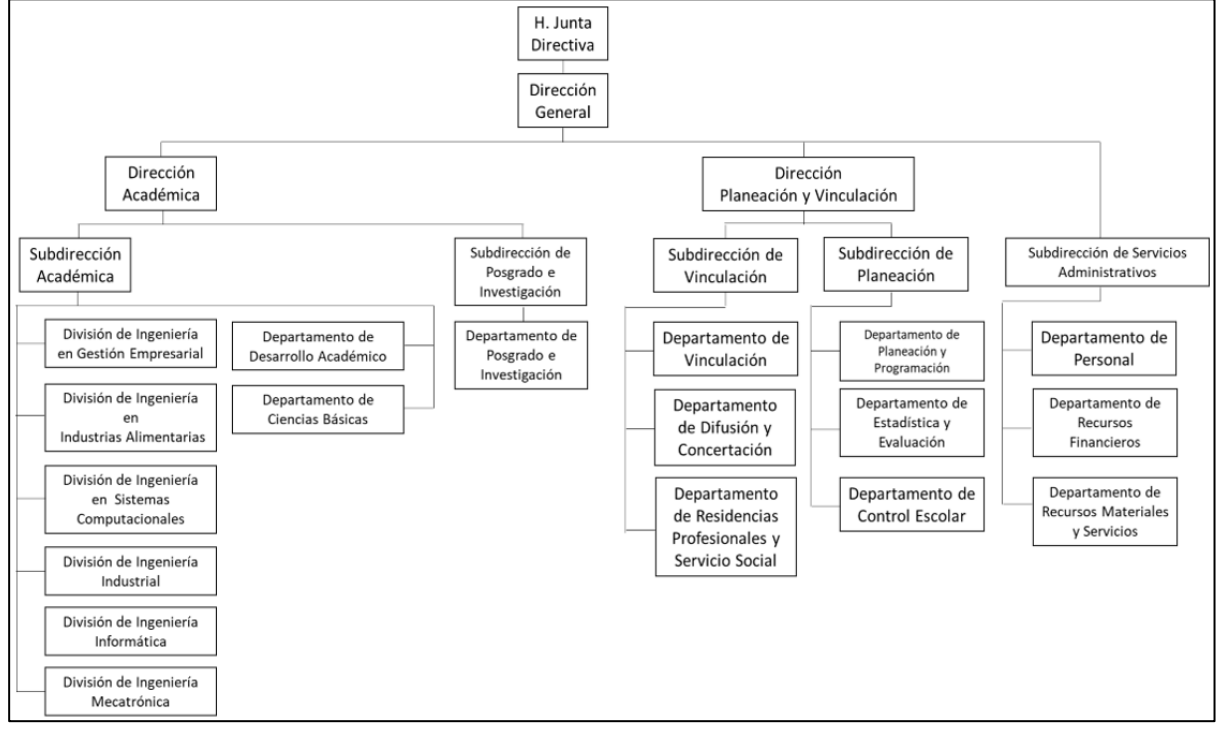

Ilustración 4: Organigrama TECNM campus Teziutlán

Fuente: [https://teziutlan.tecnm.mx,](https://teziutlan.tecnm.mx/) 2020

## <span id="page-15-0"></span>1.2 Problemas de investigación a resolver

La mayoría de los municipios no cuentan con una aplicación tecnológica para asignar espacios de estacionamiento público a los habitantes o visitantes del mismo, inclusive algunos lugares no cuentan con señalamientos para estacionamientos, parquímetros o alguna otra ayuda visual para indicar este tipo de sitios, provocando así múltiples problemas como lo son:

- Congestionamientos viales en las rutas principales y/o alternas (Tráfico).
- Multas innecesarias.
- Choques automovilísticos.
- Riesgos para los transeúntes y conductores por un vehículo mal estacionado.
- Bloqueos de entradas/salidas de casas y locales.

Entre otros, que terminan causando molestias para los visitantes y dejan una mala impresión del lugar, perdiendo así la posibilidad de obtener visitantes.

Teniendo en cuenta que no hay una herramienta que permita la administración de los parquímetros se puede señalar que por esta razón no se ha implementado un control con respecto al proceso y al mismo tiempo no ha permitido el cumplimento adecuado de los lineamientos de tránsitos establecidos por las autoridades pertinentes, ya que no hay medios informativos dentro del municipio que permitan o den apertura al asesoramiento de donde son los lugares permitidos para estacionar los automóviles.

La falta de dicha aplicación afecta gravemente a la economía de los conductores locales tanto como foráneos del municipio, ya que por un simple problema como lo es un lugar de estacionamiento pueden irse incrementando los problemas e incluso haber riesgos alrededor de estas situaciones, como lo son accidentes automovilísticos como choques o infracciones viales.

# <span id="page-16-0"></span>1.3 Preguntas de Investigación

- ¿Podrán disminuir las multas o infracciones con la llegada de la aplicación?
- ¿Los habitantes y visitantes estarán dispuestos a aceptar una propuesta tecnológica para ayudarlos a encontrar espacios de estacionamiento?
- ¿La aplicación podrá ayudar a mejorar la vialidad del municipio?
- ¿Incrementarán las visitas que tiene el municipio?

### <span id="page-16-1"></span>1.4 Objetivos

Desarrollar e implementar una aplicación móvil que permita gestionar de una mejor manera los espacios de estacionamiento públicos, ayudando así a las personas que habitan el lugar donde se implementará dicha aplicación a encontrar un espacio libre de estacionamiento y evitando algunos de los problemas que puede generar no encontrar alguno.

#### <span id="page-16-2"></span>1.4.1 Objetivos específicos

- Identificar los espacios públicos de estacionamiento que pueden ser usados en los lugares donde se implementará la aplicación.
- Diseñar una interfaz gráfica amigable e intuitiva para el usuario.
- Analizar los resultados e impacto que ha tenido la aplicación tanto en los habitantes como en la zona en la que se implemente.
- Elaborar reportes estadísticos sobre los resultados.
- Elaborar por separado módulos que permitan el desarrollo de la aplicación.
- Crear una función de geolocalización para que pueda ser usada para marcar los lugares libres/ocupados.

# <span id="page-17-0"></span>1.5 Justificación de la Investigación

Se ha dado la tarea de investigar el por qué los visitantes de algunos municipios tienen quejas acerca del mismo y encontrado que la mayoría de estas se deben a la vialidad del municipio, infracciones injustas por el desconocimiento de los espacios de estacionamiento, y el tráfico que puede llegar a ocasionarse debido a un vehículo estacionado en un lugar donde no debería.

Las tecnologías ayudan a resolver problemas y a su vez a prevenirlos aplicando estrategias que den atención adecuada, generando mayor eficiencia en los procesos de gestión reduciendo costos y tiempos. Teniendo ubicados estos problemas se ha desarrollado una aplicación que permite:

- Gestionar los espacios de estacionamiento públicos.
	- o El proyecto contará con una función de muestra de marcadores en el mapa, lo que permitirá introducir el lugar donde se encuentren los espacios de estacionamiento.
- Ayudar a los visitantes/habitantes a encontrar un espacio de estacionamiento libre.
	- o La aplicación cuenta con un sistema de geolocalización, lo que permite que se encuentre la ubicación del usuario en tiempo real y mostrar a su vez los marcadores de estacionamientos.
- Dar a conocer las zonas de estacionamiento en el lugar.
	- o Los marcadores con los que cuenta la aplicación cuentan con un distintivo para identificar qué espacios se encuentran disponibles y cuales vacíos.
- Permitir a los usuarios movilizarse de una mejor manera.
	- o La aplicación cuenta con mapas dinámicos, lo cual permite el desplazamiento entre ellos y el uso de zoom.

# <span id="page-18-0"></span>**CAPÍTULO II MARCO TEÓRICO**

#### <span id="page-19-0"></span>2.1 Fundamentos Teóricos

#### <span id="page-19-1"></span>2.1.1 Aplicación Móvil

Se trata de una aplicación informática creada para poder ser utilizada en los dispositivos móviles (Smartphones, Tablet, etc.). Generalmente se obtienen vía tiendas en línea, operadas por las empresas dueñas de los sistemas operativos móviles como lo serian Google Play Store de Google para dispositivos Android, APPStore de Apple para dispositivos iOS, y antiguamente BlackBerry OS y Windows Store para dispositivos ya descontinuados como lo son el Windows Phone y BlackBerry, o mediante los sitios oficiales o páginas de la aplicación en cuestión.

"A diferencia de las aplicaciones diseñadas para computadoras de escritorio, las aplicaciones móviles se alejan de los sistemas de software integrados. En cambio, cada aplicación móvil proporciona una funcionalidad aislada y limitada. Debido a los recursos de hardware limitados de los primeros dispositivos móviles, las aplicaciones móviles evitaban la multifuncionalidad. Sin embargo, incluso si los dispositivos que se utilizan hoy en día son mucho más sofisticados, las aplicaciones móviles siguen siendo funcionales." (Herazo, 2020)

Las aplicaciones móviles se dividen principalmente en tres categorías, que se basan en cómo fueron desarrolladas:

- Nativas: Son desarrolladas en el lenguaje origen de cada SO, lo que a su vez determina sus características y posibles opciones. Su principal ventaja es que garantizan la experiencia del usuario y el pleno acceso e integración con las funciones de hardware del dispositivo lo que permite un tiempo de respuesta menor.
- Híbridas/Multiplataforma: Son construidas de forma similar a una página web, pero se utilizan a través de un navegador integrado dentro de una aplicación nativa. Estas nos dejan aprovechar el uso de ciertas funcionalidades del

dispositivo en el que se esté ejecutando y simular la experiencia de una aplicación nativa, debido a que se adaptan a dicho dispositivo.

• Web: Están diseñadas para tener una visualización que simule a la perfección a una aplicación nativa en dispositivos móviles, ya que se trata de una página web convertida en una aplicación que funciona como navegador. Tiene una apariencia de una aplicación normal pero las mismas limitaciones que tiene una página web.

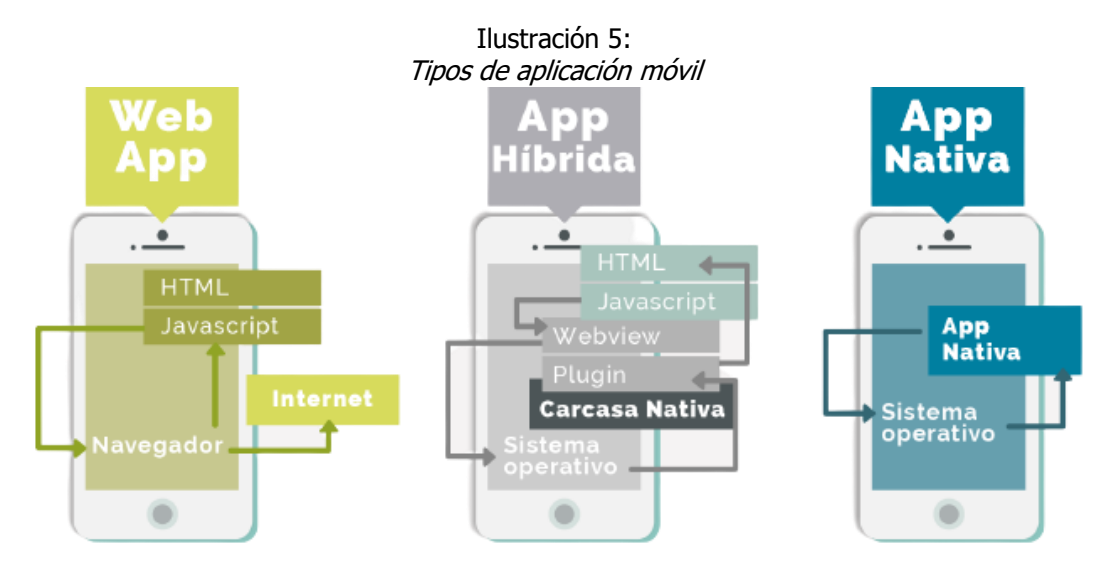

Fuente: Gsoft, 2019.

#### <span id="page-20-0"></span>2.1.2 Mobile-D

Se trata de una metodología de desarrollo de aplicaciones móviles que fue creada en el año 2005 que a pesar de la fecha de su creación sigue vigente a día de hoy. Esta metodología se compone en las siguientes 5 fases:

- Exploración: Se dedica al establecimiento de un plan de proyecto y los conceptos básicos. Por lo tanto, se puede separar del ciclo principal de desarrollo.
- Inicialización: Se preparan e identifican todos los recursos necesarios para las siguientes fases y se establece el entorno técnico. Esta acción se lleva a cabo durante el día de planificación.
- Producción: En esta fase se repite la programación de tres días (planificación, trabajo, liberación), esta acción se repite iterativamente hasta implementar todas las funcionalidades.
- Estabilización: En esta fase se llevan a cabo las últimas acciones de integración, para asegurar que la aplicación funcione correctamente. Dentro de esta fase, los desarrolladores realizan tareas similares a las que debían hacer en la fase de producción, pero a diferencia de la fase de producción todo el esfuerzo se dirige a la integración del sistema. Además de esto se puede considerar en esta fase el inicio de la documentación.
- Pruebas: Esta es la última fase, trata principalmente sobre la prueba y reparaciones posibles en el sistema o aplicación. Esta tiene como meta la creación de una versión estable y plenamente funcional de lo que se esté desarrollando. El proyecto se prueba con los requisitos del cliente y se eliminan todos los defectos o problemas encontrados.

"Una metodología de desarrollo nueva, especialmente diseñada para el desarrollo de aplicaciones móviles recibe el nombre de Mobile-D y es propuesta por Pekka Abrahamsson y su equipo del VTT (Valtion Teknillinen Tutkimuskeskus, en inglés Technical Research Centre of Finland) en Finlandia que lideran una corriente muy importante de desarrollo ágil muy centrada en las plataformas móviles. El método se basa en prácticas ágiles como Extreme Programming y crystal; las prácticas asociadas a Mobile-D incluyen desarrollo basado en pruebas, la programación en parejas, integración continua y refactorización, así como las tareas de mejora de procesos de software." (Balaguera, 2013)

#### <span id="page-21-0"></span>2.1.3 Lenguaje de Modelo Unificado

"El éxito de los proyectos de desarrollo de aplicaciones o sistemas se debe a que sirven como enlace entre quien tiene la idea y el desarrollador. El UML (lenguaje Unificado de Modelado) es una herramienta que cumple con esta función, ya que le ayuda a capturar la idea de un sistema para comunicar posteriormente a quien esté involucrado en su proceso de desarrollo; esto se lleva a cabo mediante un conjunto de símbolos y diagramas. Cada diagrama tiene fines distintos dentro del proceso de desarrollo." (Schmuller, 2000)

#### <span id="page-22-0"></span>2.1.4 Diagrama MVC

El diagrama MVC es una arquitectura de desarrollo la cual consiste en separar nuestro diseño en 3 componentes, Modelo, Vista y Controlador. Su primera introducción fue en los años 1970 para una interfaz de usuario gráfica, cada componente se encarga de cosas diferentes, como lo son:

- Modelo: Incluye los datos que se manejan dentro de la aplicación.
- Vista: Se encarga de mostrar al usuario final la información que requiera dentro de la aplicación, así como de la interacción con esta.
- Controlador: Es el intermediario o mediador entre la vista y el modelo, se encarga de hacer fluir la información entre ambas partes y transformación de datos para que ambos reciban los parámetros que les corresponde.

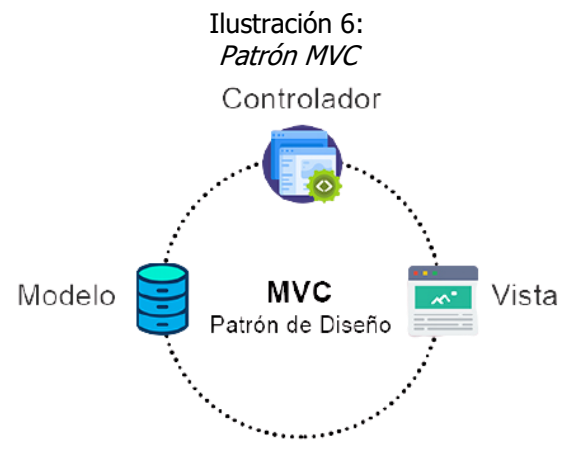

Fuente: EasyAppCode, 2020.

El flujo de control que sigue este patrón es el siguiente:

"El usuario realiza una acción en la interfaz. El controlador trata el evento de entrada (Previamente se ha registrado) 3. El controlador notifica al modelo la acción del usuario, lo que puede implicar un cambio del estado del modelo (si no es una mera consulta). 4. Se genera una nueva vista. La vista toma los datos del modelo (El modelo no tiene conocimiento directo de la vista). 5. La interfaz de usuario espera otra interacción del usuario, que comenzará otro nuevo ciclo." (Mestras, 2008)

#### <span id="page-23-0"></span>2.1.5 Web API

Las API (Interfaz de Programación de Aplicaciones) se desarrollan con los lenguajes de programación que de una manera sencilla crean funcionalidades complejas. Logran hacer que el código complejo pueda usarse de una manera más fácil con una mejor sintaxis. Gracias a estas se pueden realizar cosas como el manejo de documentos digitales, obtención de datos desde un servidor, creación de gráficos, manipular audio y video, solicitar y obtener datos del dispositivo que se está usando físicamente (así como lo es la geolocalización).

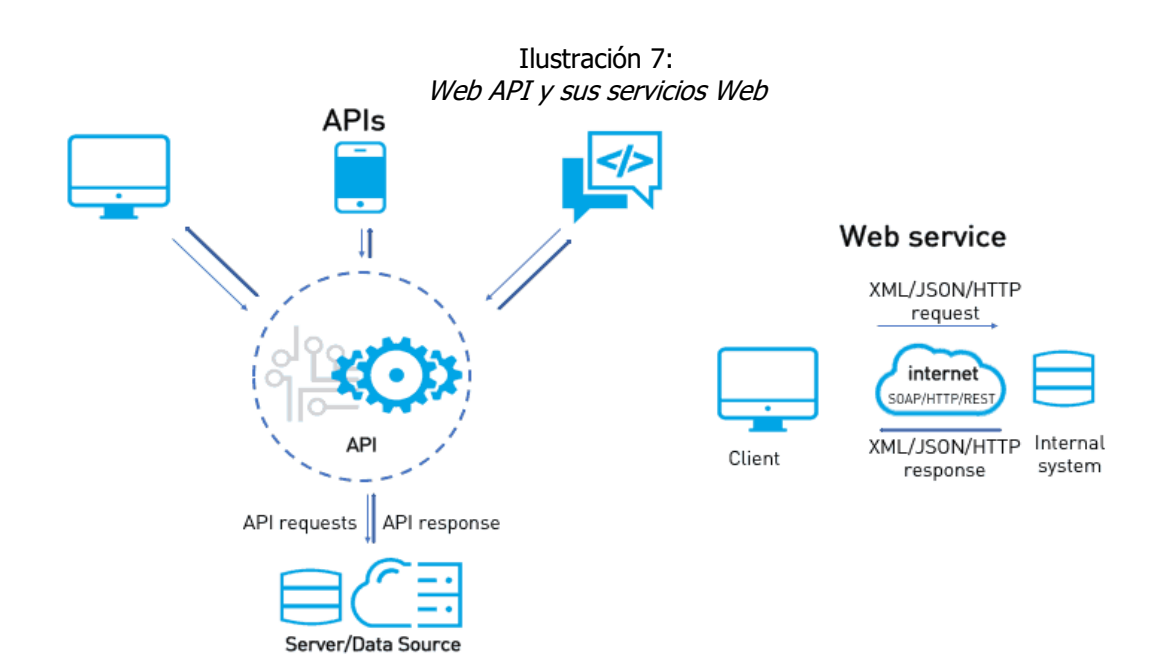

Fuente: Medium, 2019.

"En la Web, una API se expone a través de Servicios Web que permiten que las aplicaciones cliente obtengan y realicen operaciones con los datos que el servicio expone. Existen distintos tipos de Servicios Web que se caracterizan principalmente por la forma en que realizan la comunicación con el cliente y el formato en que intercambian información." (Serafín, 2015)

#### <span id="page-24-0"></span>2.1.6 Reglamento de tránsito

Es un reglamento conformado por el estado en el que se encuentre, es principalmente utilizado para regular, normalizar y administrar el tránsito de vehículos dentro del estado.

"Este Reglamento tiene por objeto la especificación o concreción detallada de las normas formuladas en la Ley General de Comunicaciones, Tránsito y Transportes en las Vías Públicas del Estado y regular los casos no previstos en ella" (Puebla, 1993).

Este es de fundamental importancia para la circulación en las vías públicas, y de debida importancia conocerlo para no ser acreedor a una sanción impuesta por el estado al infringir alguno de los siguientes artículos (son mencionados únicamente estos artículos debido a que competen directamente con la función de la aplicación):

- Artículo 95: Por medio de una franja con pintura de color amarillo, la Dirección de Tránsito señalará, sobre la guarnición de las banquetas, los lugares donde el estacionamiento esté sujeto a horarios especiales.
- Artículo 96: La Dirección de Tránsito señalará los lugares en donde el estacionamiento se encuentre prohibido mediante una franja pintada de color amarillo sobre la guarnición de la banqueta o el señalamiento correspondiente.
- Artículo 106: Cuando el conductor de un vehículo detenga su marcha, deberá hacerlo precisamente pegándose a la banqueta de estacionamiento, haciendo las señales necesarias para evitar accidentes o detenciones innecesarias a la corriente de tránsito.
- Artículo 107: En las calles donde se permite el estacionamiento de vehículos, los conductores de éstos están obligados a estacionarlos sobre el lado izquierdo de la dirección en que circulen, salvo casos en que la Dirección de Tránsito permita efectuar estacionamientos en el lado opuesto. Se prohíbe estacionarse en el carril de circulación en doble o triple hilera.
- Artículo 108: Los vehículos no podrán ser estacionados fuera de los lugares permitidos para ese efecto, ni a menos de diez metros de la esquina en donde no se encuentre marcada la limitación correspondiente. Tampoco podrán estacionarse en o cerca de una curva, o la cima donde el vehículo no pueda ser visto por otro a una distancia de seguridad, de acuerdo con la velocidad permitida en la vía.
- Artículo 109: Queda prohibido el estacionamiento de un vehículo en la vía pública por más de treinta minutos, por causa de reparación de algún desperfecto.
- Artículo 189: Se prohíbe el estacionamiento:
	- o En una intersección. En el cruce o zona de peatones. Dentro de una distancia de 10 metros de un hidrante o toma de agua. Frente a una salida de carros. Sobre un puente o paso a desnivel. En los lugares donde hay señales de no estacionarse. En doble o triple fila. En las calles o vías angostas donde el estacionarse impedirá el tráfico. Sobre la banqueta. Dentro de una distancia de 10 metros de un letrero de ''alto'' o señal de control de tránsito. Dentro de una distancia de 20 metros del cruce de una línea de ferrocarril. Dentro de una distancia de 10 metros de la entrada de carros, de la estación de bomberos, de tránsito o de policía. A una distancia de 50 metros, cuando menos, de donde un vehículo de bomberos se encuentra detenido para atender una alarma de incendio.

#### <span id="page-26-0"></span>2.2 Bases de Datos

"Una base de datos es una recopilación organizada de información o datos estructurados, que normalmente se almacena de forma electrónica en un sistema informático. Normalmente, una base de datos está controlada por un sistema de gestión de bases de datos (DBMS). En conjunto, los datos y el DBMS, junto con las aplicaciones asociadas a ellos, reciben el nombre de sistema de bases de datos, abreviado normalmente a simplemente base de datos." (ORACLE, 2014)

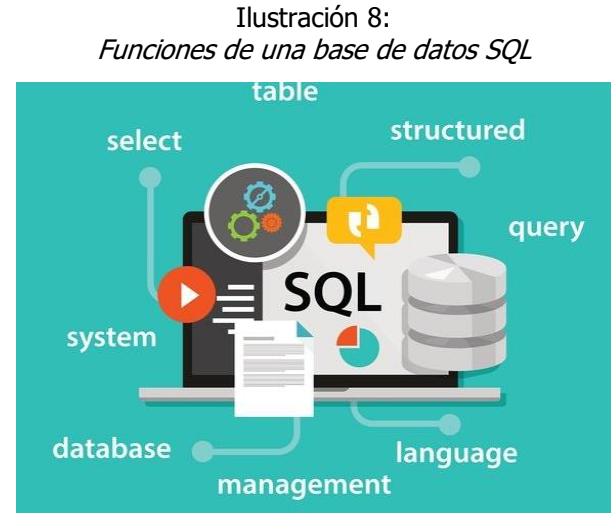

Fuente: PowerData, 2017.

Existen diferentes tipos de datos, se debe elegir un tipo de base dependiendo del propósito o la manera en la que los datos serán usados por la aplicación desarrollada, entre estos tipos están los siguientes:

- Bases de datos relacionales
- Bases de datos orientadas a objetos
- Bases de datos distribuidas
- Almacenes de datos
- Bases de datos NoSQL
- Bases de datos orientadas a grafos
- Bases de datos OLTP
- Bases de datos de código abierto
- Bases de datos en la nube
- Bases de datos multi modelo
- Bases de datos de documentos/JSON
- Bases de datos de autogestión

#### <span id="page-27-0"></span>2.2.1 SQL Server

"Microsoft SQL Server es la alternativa de Microsoft a otros potentes sistemas gestores de bases de datos. Es un sistema de gestión de base de datos relacional desarrollado como un servidor que da servicio a otras aplicaciones de software que pueden funcionar ya sea en el mismo ordenador o en otro ordenador a través de una red (incluyendo Internet)." (Parada, 2019)

SQL Server ha existido desde el 1996 y a lo largo del tiempo ha tenido diferentes versiones y ediciones, actualmente contamos con la versión 2019 con la posibilidad de usarla tanto en línea directamente gracias a Microsoft Azure o localmente, podemos observar su logo en la [Ilustración 9](#page-27-1).

<span id="page-27-1"></span>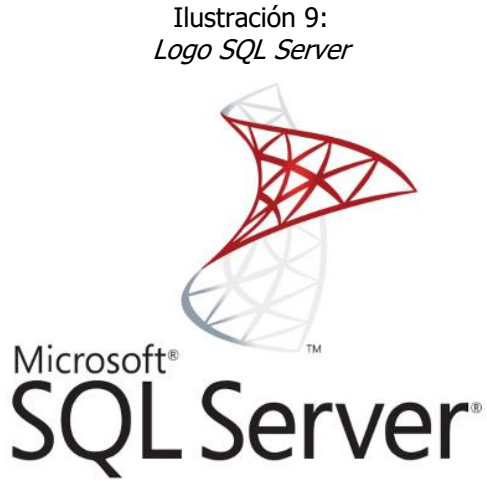

Fuente: MuyLinux, 2018.

A día de hoy el ecosistema de Microsoft nos permite de una manera más sencilla conectar SQL Server con Visual Studio, herramientas que son de gran importancia en este tipo de proyectos.

#### <span id="page-28-0"></span>2.2.2 PostgreSQL

Es un gestor de base de datos de código abierto que permite manejar bases de datos relacionales y de objetos, su sistema utiliza y amplía el lenguaje SQL de manera combinada con otras características propias del gestor. PostgreSQL ([Ilustración 10](#page-28-1)) fue creado el año 1986 como parte de un proyecto de la Universidad de California. Su interfaz gráfica actual permite crear bases de datos y tablas de una manera más visual, utilizando un gestor que se ejecuta a manera de un navegador como lo es Google Chrome. Actualmente contamos con la versión 14.1 la cual fue lanzada el 11 de noviembre de 2021.

<span id="page-28-1"></span>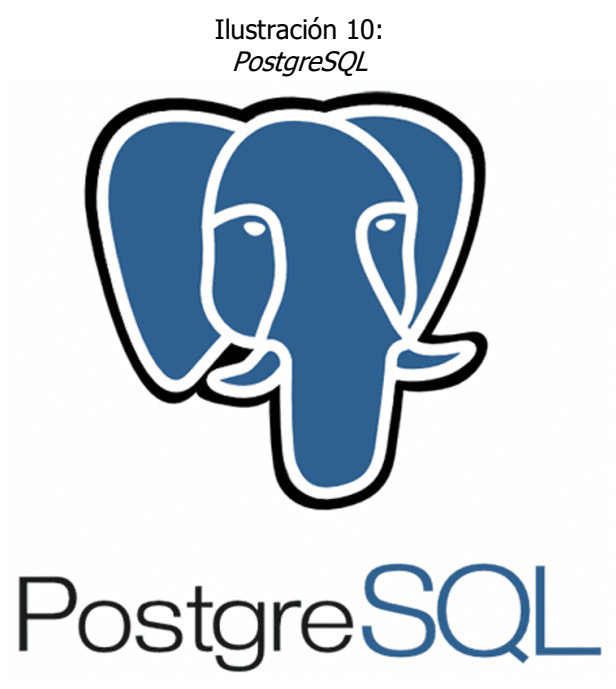

Fuente: MuyLinux, 2018.

"En este sistema, las consultas relacionales se basan en SQL, mientras que las no relacionales hacen uso de JSON. Dos detalles por destacar de PostgreSQL es que posee data types (tipos de datos) avanzados y permite ejecutar optimizaciones de rendimiento avanzadas, que son características que por lo general solo se ven en sistemas de bases de datos comerciales." (Borges, 2019)

#### <span id="page-29-0"></span>2.3 Tecnologías de Desarrollo

#### <span id="page-29-1"></span>2.3.1 C#

"C# Es un lenguaje de programación desarrollado por Microsoft, orientado a objetos, que ha sido diseñado para compilar diversas aplicaciones que se ejecutan en .NET Framework. Se trata de un lenguaje simple, eficaz y con seguridad de tipos. Las numerosas innovaciones de C# permiten desarrollar aplicaciones rápidamente y mantener la expresividad y elegancia de los lenguajes de estilo de C. La sintaxis viene derivada de C y C++ y utiliza el modelo de objetos de la plataforma .NET, muy parecido al de Java, aunque incluye mejoras propias de otros lenguajes." (Delgado, 2017)

#### <span id="page-29-2"></span>2.3.2 ASP.Net Core

Las aplicaciones desarrolladas en C# son ejecutadas en .NET, CLR (Lenguaje común en tiempo de ejecución) y un conjunto de bibliotecas de clases. Gracias a .NET podemos hacer uso de diferentes servicios cuando la aplicación se esté ejecutando, así como acceso a muchas librerías que podemos importar, estas librerías pueden implementar una gran cantidad de funciones a nuestro desarrollo, como lo son la encriptación de cadenas, análisis de datos específicos, manejo de archivos, controlar las ventanas que utiliza la aplicación, etc.

"ASP.NET Core es una nueva versión modular del framework .NET que permite el uso multiplataforma de .NET. Es un subconjunto del framework .NET por lo que no tiene toda la funcionalidad del framework completo, y puede emplearse para creación de aplicaciones web, de escritorio y móviles." (Bravent, 2017)

#### <span id="page-29-3"></span>2.3.3 Dart

El lenguaje Dart es seguro en escritura, utiliza la verificación estática para garantizar que el valor de una variable siempre coincida con el tipo de la variable. Aunque los tipos de datos son obligatorios, los comentarios son opcionales debido a la inferencia de tipos. Dart permite usar un tipo de variables llamado "Dynamic" el cual puede ser usado para cualquier tipo de variable subyacente del mismo lenguaje.

"En 2013, fue lanzada la primera versión estable, nombrada Dart 1.0. En 2018, el lenguaje sufrió un reboot, lo que hizo que surgiera la versión Dart 2.0, optimizada para el desarrollo en Client-Side para web y móvil. La versión optimizada de Dart hizo que su programación fuera más agradable y productiva, atrayendo todavía más la atención de los profesionales de Tecnología de la Información." (HostGator, 2020)

#### <span id="page-30-0"></span>2.3.4 Flutter

"Flutter es el kit de herramientas de UI de Google para realizar hermosas aplicaciones, compiladas nativamente, para móvil, web y escritorio desde una única base de código." (Flutter, 2021).

Flutter es un kit utilizado para el desarrollo de aplicaciones multiplataforma ([Ilustración](#page-30-1)  [11](#page-30-1)), hace uso de Dart como lenguaje base, cuenta con herramientas muy útiles como pueden ser el "Hot Reload" que nos permite ver los cambios que hemos hecho en el código mientras la aplicación se está ejecutando, permitiendo así una mejor fase de desarrollo visual y pruebas.

<span id="page-30-1"></span>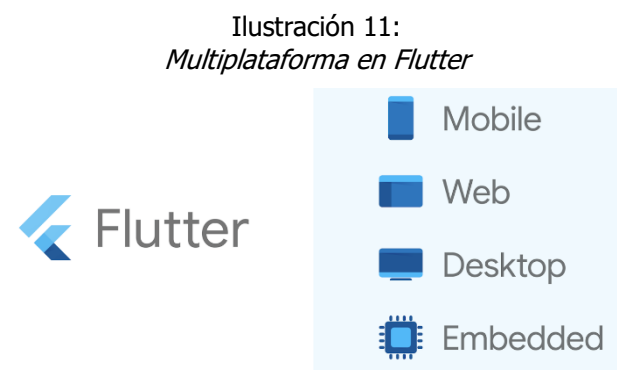

Fuente: Google Developers, 2019.

Hace uso de Widgets ya establecidos y creados con Material Design, a pesar de esto se nos permite modificar cada Widget a voluntad propia dentro de los límites establecidos, o crear un nuevo tipo de Widget haciendo uso de un conjunto de estos. Con Flutter se tiene la ventaja de que se desarrolla en multiplataforma y su código se compila de manera nativa para obtener un mayor rendimiento en las aplicaciones creadas. Gracias a los widgets Flutter asegura que la aplicación siempre tendrá un aspecto lo mayor parecido en todos los entornos para los que se desarrolle.

#### <span id="page-31-0"></span>2.3.5 Google Maps API

La API de Google Maps ([Ilustración 12](#page-31-1)) sirve para la visualización de la parte del mapa donde se encuentre el usuario, así como la creación de marcadores en dicho mapa, trazado de rutas, geolocalización, etc. Los mapas pueden ser tanto estáticos como interactivos y pueden ser personalizados e incorporados mediante sus diferentes SDK o API.

<span id="page-31-1"></span>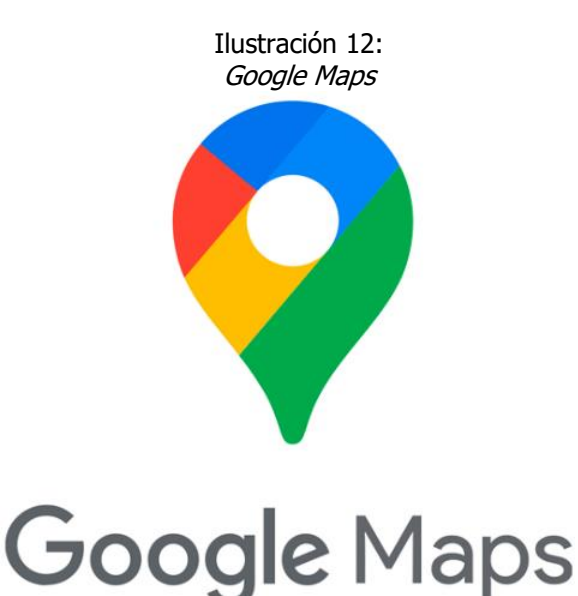

Fuente: Pixel, 2021.

"La principal desventaja de Google es su propia naturaleza. Se trata de una empresa comercial y por tanto sus productos están sometidos a sus normas y precios. No hay que olvidar que, aunque la librería es gratuita, si superamos cierto número de visitas o necesitamos servicios adicionales hay que pagar por ellos. Estamos por tanto sujetos a sus condiciones de uso, y desde mi punto de vista el tener que registrarse y solicitar una clave no es un punto a su favor. Además, estamos obligados a utilizar el mapa de Google (aunque se puede personalizar en cierta medida) lo que limita nuestras posibilidades." (Grandes, 2018)

#### <span id="page-32-0"></span>2.3.6 Heroku

Heroku ([Ilustración 13](#page-32-1)) es una plataforma PaaS (Plataforma como un Servicio), esta fue lanzada el 2007 y después comprada por Salesforce el 2010. En esta plataforma se permite el alojamiento tanto de aplicaciones como de bases de datos en la nube, cuenta con soporte para distintos tipos de lenguajes de programación, así como lenguajes de base de datos como lo es SQL.

"Heroku utiliza contenedores Linux (Ubuntu) los cuales son llamados "dynos", estos son utilizados para alojar las aplicaciones web, webservices o aplicaciones que se ejecutan del lado del servidor, así mismo cuenta con la posibilidad de instalar addons para agregar funcionalidades a dichos contenedores, por ejemplo, se pueden agregar servicios administrados de base de datos, almacenamiento en la nube o mensajería (MQ) por mencionar algunos." (Urrutia, 2018)

Heroku hace uso de buildpacks que permiten a los usuarios automatizar el proceso de compilación para muchas de las actividades más cotidianas dentro de una aplicación como lo es la compilación, actualización, refrescar la base de datos, etc.

<span id="page-32-1"></span>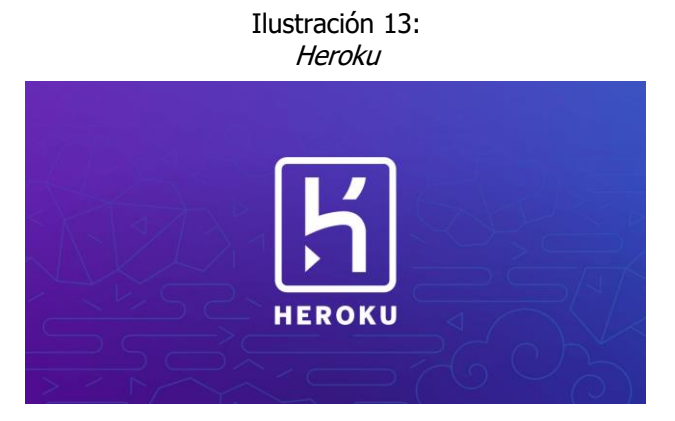

Fuente: AlejandroJS, 2017.

#### <span id="page-33-0"></span>2.3.7 JSON Web Token

"Un JSON Web Token o JWT es un formato estándar, compacto y seguro de transmitir Claims (propiedades, afirmaciones o en general información) entre diferentes sistemas. Su gran ventaja es que pueden ser validadas ya que vienen firmadas digitalmente con una clave privada, que puede ser verificada usando una clave pública. El formato de un JWT se basa en tres partes: Header, Payload, Firma." (Escolar, 2019)

Gracias a los JWT se logra un intercambio de información entre el cliente y la base de datos más seguro, debido a que para realizar las acciones de este se necesita siempre verificar que la integridad del remitente, es decir, se necesita una confirmación de que realmente el remitente fue quien envió la información al servidor y el mensaje no ha sido modificado mientras transitaba en la red. Así como la posibilidad de establecer un tiempo de vida útil para esta verificación, lo que nos permitirá tener un contacto más seguro entre las partes que intercambian información.

# <span id="page-34-0"></span>**CAPÍTULO III DESARROLLO Y METODOLOGÍA**

# <span id="page-35-0"></span>3.1 Procedimiento y descripción de las actividades realizadas

Durante el periodo de desarrollo del proyecto las actividades fueron distribuidas en diversas etapas con un tiempo asignado de la siguiente manera como se muestra a continuación.

#### <span id="page-35-1"></span>3.1.1 Cronograma

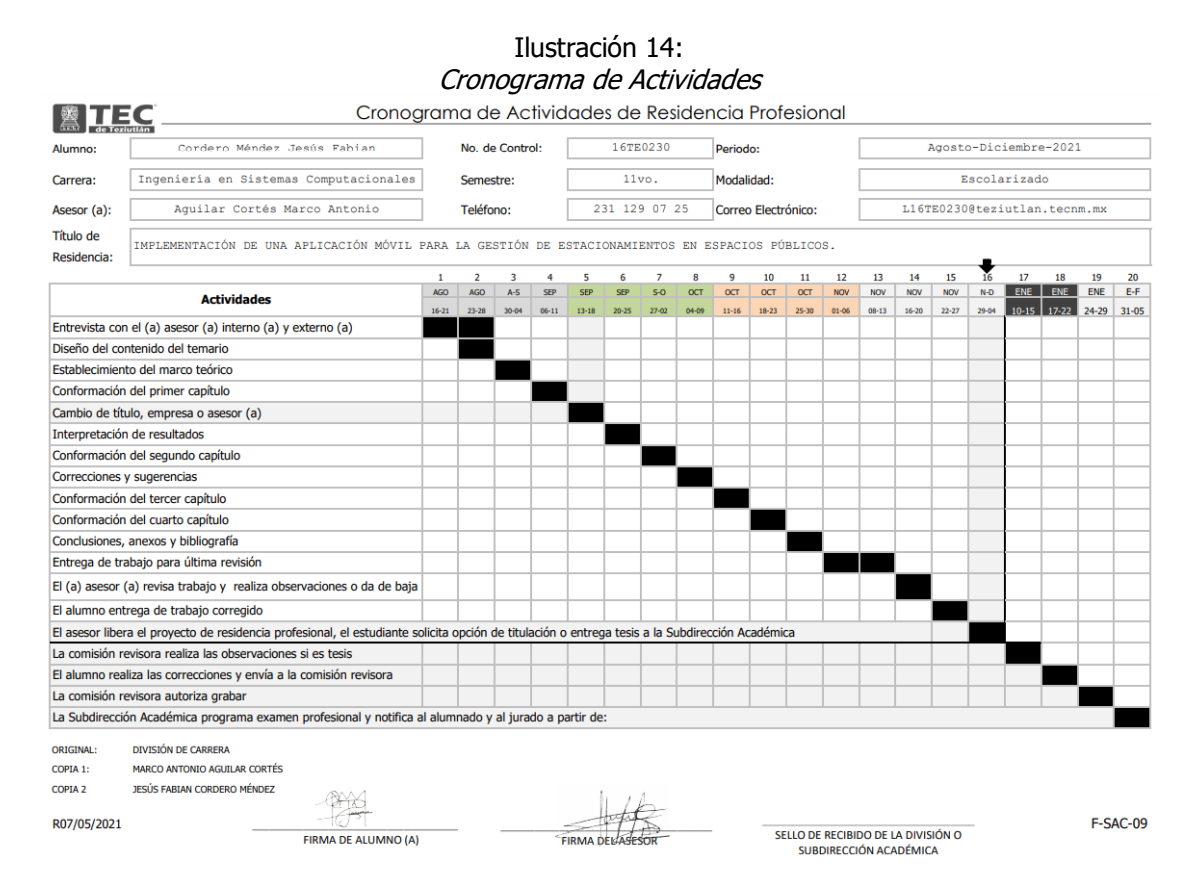

Fuente: Subdirección Académica ITST, 2021.

#### <span id="page-35-2"></span>3.1.2 Estrategia Global de Solución

Desarrollar una aplicación móvil para obtener la ubicación del usuario y mostrarle lugares de estacionamiento cercanos a él, con la posibilidad de cambiar de estado del espacio de estacionamiento que está por tomar o del que se acaba de retirar.

#### <span id="page-35-3"></span>3.1.3 Estrategia de Solución de cada Sub Problema

Hacer uso del SDK de Google Maps para obtener la ubicación del usuario, vista de marcadores ya creados, desplazarse en el mapa.
Hacer uso de controladores y servicios que nos permitan que usuarios no registrados no puedan modificar las opciones con las que cuenta cada marcador, tales como indicar si un sitio es de paga o si está disponible u ocupado.

# 3.2 Alcance y Enfoque de la investigación

El presente proyecto tiene como finalidad optimizar los lugares de estacionamiento públicos en las vías principales de los municipios donde será implementada por medio de una aplicación móvil la cual permitirá mostrar los espacios totales de estacionamiento como si alguno de dichos lugares está disponible para ser ocupado o no, esta información podrá ser cambiada por los usuarios a lo largo del tiempo que lleven utilizando la aplicación, indicando los diferentes tipos de estacionamiento como lo son públicos o públicos de paga (con parquímetro).

## 3.3 Hipótesis

La mayoría de personas que manejan un vehículo tienden a sufrir más estrés al momento de encontrar un lugar de estacionamiento público cercano a ellos que inclusive cuando se encuentran en una zona de tráfico constante. Suponemos que utilizando una aplicación que facilite este trabajo los usuarios bajarán sus niveles de estrés al encontrar un lugar de estacionamiento.

La mayoría de los municipios que no cuentan con un sistema de manejo de estacionamientos públicos establecido tienden a sufrir de mayor tráfico en sus zonas centrales de la ciudad provocando así una mayor dificultad para desplazarse dentro del municipio.

Al desarrollarse la aplicación móvil se tendrá una mejor fluidez a la hora de manejar en las zonas más transitadas de la ciudad, solo si los conductores recorrieran la menor distancia al encontrar un estacionamiento y sin ser acreedores a una multa o infracción.

# 3.4 Diseño y Metodología

## 3.4.1 Casos de uso

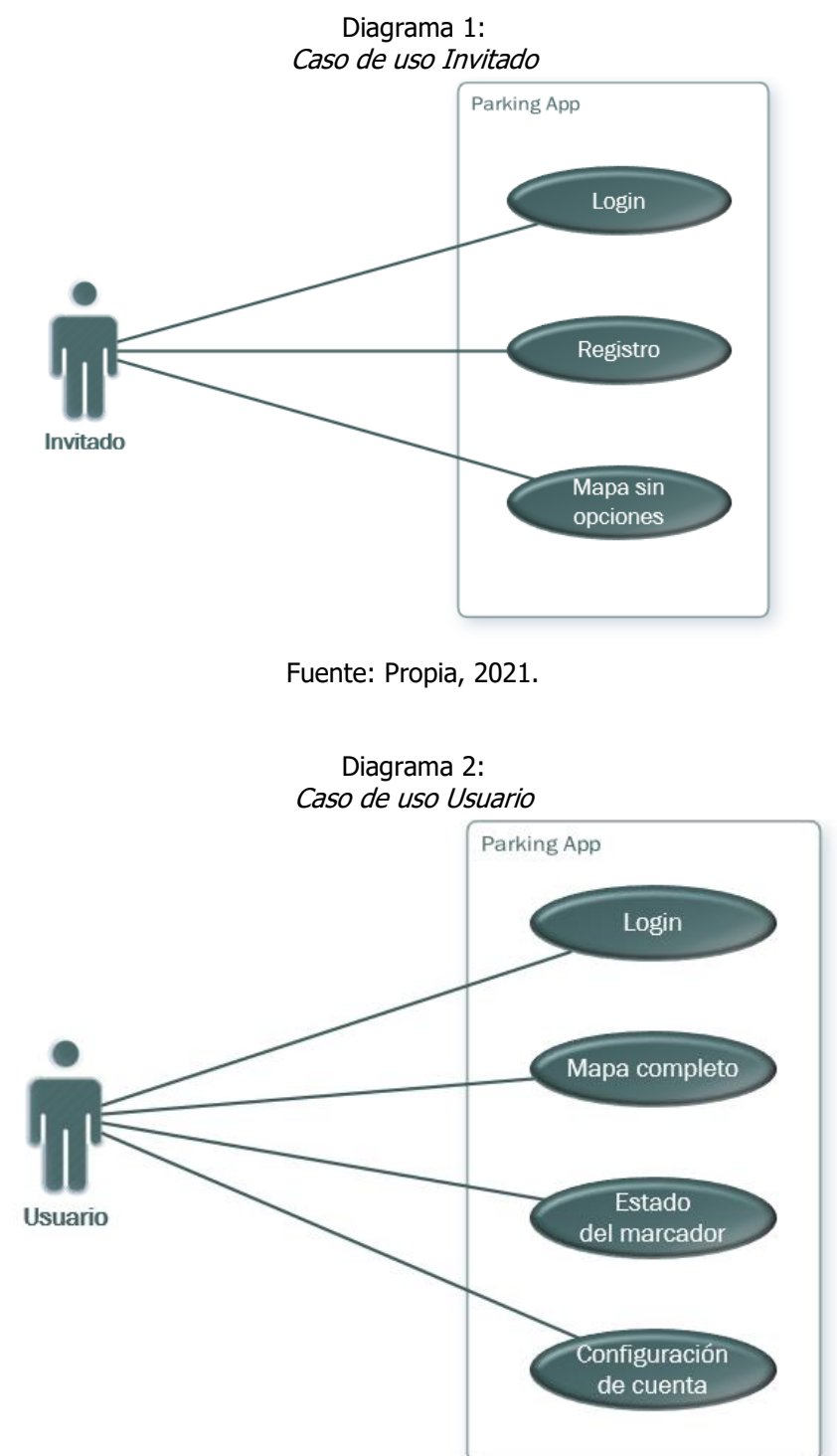

Fuente: Propia, 2021.

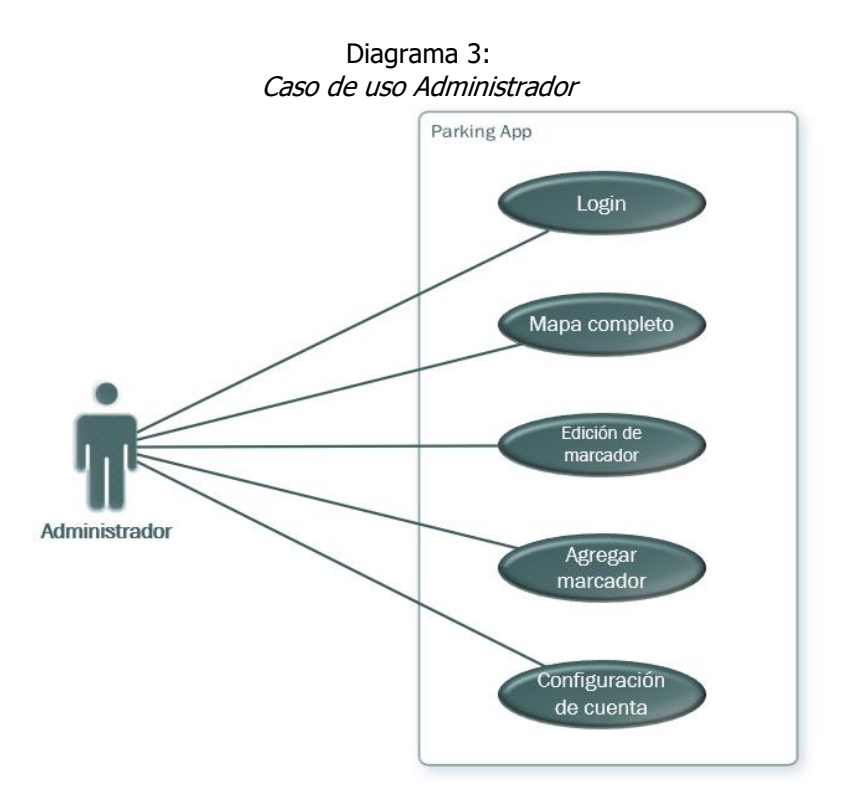

Fuente: Propia, 2021.

#### 3.4.2 Descripción de casos de uso

Tabla 1: Caso de uso Login

**Caso de uso:** Login

**Descripción:** Permite realizar el inicio de sesión cuando se tiene una cuenta registrada mediante el caso de uso Registro.

**Actor principal:** Usuario.

**Evento que lo activa:** El usuario da clic al botón "Iniciar Sesión" ubicado en la primera pantalla que aparece al abrir la aplicación (pantalla de Login).

**Precondiciones:** El usuario se encuentra registrado dentro de la aplicación.

#### **Escenario principal:**

- 1. El usuario ingresa a la aplicación.
- 2. En la pantalla de Login el usuario coloca correctamente su usuario y contraseña.
- 3. Se da clic al botón "Iniciar Sesión".

**Frecuencia:** Cada vez que el usuario abra la aplicación.

**Postcondiciones:** Se muestra la pantalla principal de la aplicación según el tipo de usuario que inicie sesión, usuario o administrador.

Fuente: Propia, 2021.

#### Tabla 2: Caso de uso Registro

**Caso de uso:** Registro

**Descripción:** Permite a los invitados registrarse en la aplicación para volverse usuarios y tener acceso a las opciones dentro de esta.

**Actor principal:** Invitado.

**Evento que lo activa:** El usuario da clic al texto "Regístrate aquí" ubicado en la primera pantalla que aparece al abrir la aplicación (pantalla de Login).

#### **Precondiciones:** Ninguna.

#### **Escenario principal:**

- 1. El usuario ingresa a la aplicación.
- 2. En la página de Login el usuario presiona el texto "Regístrate aquí".
- 3. El usuario llena correctamente los campos requeridos con la información solicitada.
- 4. Se da clic al botón "Registrarme".

**Frecuencia:** Cada vez que un visitante decide registrarse en la aplicación.

**Postcondiciones:** Se regresa al visitante a la pantalla de Login para que pueda iniciar sesión con los datos que ha registrado volviéndose así un usuario.

Fuente: Propia, 2021.

Tabla 3: Caso de uso Mapa sin opciones

**Caso de uso:** Mapa sin opciones

**Descripción:** Permite visualizar espacios de estacionamiento públicos en un punto del mapa sobre el cual se encuentra ubicado sin la posibilidad de interactuar con los marcadores visualizados.

**Actor principal:** Visitante.

**Evento que lo activa:** El visitante da clic al botón "Continuar como invitado" ubicado en la pantalla de Login.

**Precondiciones:** Ninguna.

#### **Escenario principal:**

- 1. El visitante ingresa a la aplicación.
- 2. Dentro de la pantalla de Login el visitante presiona el botón "Continuar como invitado".

**Frecuencia:** Cada vez que un visitante elija visualizar el mapa sin registrarse.

**Postcondiciones:** Se muestra un mapa estático sobre el lugar donde se encuentra el visitante sin poder cambiar el estado de los marcadores tales como si está ocupado o libre el lugar de estacionamiento que desea tomar.

Fuente: Propia, 2021.

Tabla 4: Caso de uso Mapa completo

**Caso de uso:** Mapa completo

**Descripción:** Permite visualizar espacios de estacionamiento públicos en un punto del mapa sobre el cual se encuentra ubicado el usuario con la posibilidad de interactuar con los marcadores visualizados.

**Actor principal:** Usuario.

**Evento que lo activa:** El usuario da clic al botón "Iniciar sesión" ubicado en la pantalla de Login.

**Precondiciones:** El usuario se encuentra registrado dentro de la aplicación.

#### **Escenario principal:**

1. El usuario ingresa a la aplicación.

2. Se inicia sesión de manera correcta en la pantalla de Login.

**Frecuencia:** Cada vez que el usuario realice un inicio de sesión correcto.

**Postcondiciones:** Se muestra un mapa estático sobre el lugar donde se encuentra el usuario con la posibilidad de cambiar el estado de los marcadores tales como si está ocupado o libre el lugar de estacionamiento que desea tomar.

Tabla 5: Caso de uso Estado del marcador

**Caso de uso:** Estado del marcador

**Descripción:** Permite cambiar el estado de los marcadores visualizados entre disponible y ocupado para hacer saber al resto de consumidores de la aplicación si los lugares están libres para su uso o no.

**Actor principal:** Usuario.

**Evento que lo activa:** El usuario selecciona un marcador visible en el mapa que se muestra en su pantalla.

**Precondiciones:** El usuario se encuentra registrado dentro de la aplicación.

#### **Escenario principal:**

- 1. El usuario ingresa a la aplicación.
- 2. Se inicia sesión de manera correcta en la pantalla de Login.
- 3. El usuario selecciona un marcador visible en su pantalla.
- 4. Se muestra la pequeña ventana que muestra la información del marcador.
- 5. Se selecciona el botón "Marcar como disponible" o "Marcar como ocupado".

**Frecuencia:** Cada vez que el usuario selecciona un marcador del mapa.

**Postcondiciones:** El estado del marcador cambia según se le ha indicado en la ventana de información y se actualiza en la base de datos para mostrar al resto de consumidores el cambio realizado.

Fuente: Propia, 2021.

Tabla 6: Caso de uso Edición de marcador

**Caso de uso:** Edición de marcador

**Descripción:** Permite cambiar el estado y tipo de los marcadores visualizados entre las diferentes opciones con las que cuenta la aplicación para hacer saber al resto de consumidores de la aplicación si los lugares están libres para su uso o no, o si se encuentra en un lugar con parquímetros, así como también la posibilidad de eliminar un marcador del mapa.

**Actor principal:** Administrador.

**Evento que lo activa:** El administrador selecciona un marcador visible en el mapa que se muestra en su pantalla.

**Precondiciones:** El usuario se encuentra registrado como administrador dentro de la aplicación.

#### **Escenario principal:**

- 1. El administrador ingresa a la aplicación.
- 2. Se inicia sesión de manera correcta en la pantalla de Login.
- 3. El usuario selecciona un marcador visible en su pantalla.
- 4. Se muestra la pequeña ventana que muestra la información del marcador.
- 5. Se selecciona la opción a editar sobre el marcador en la ventana.

**Frecuencia:** Cada vez que un administrador seleccione un marcador del mapa.

**Postcondiciones:** El estado del marcador cambia según se le ha indicado en la ventana de información y se actualiza en la base de datos para mostrar al resto de consumidores el cambio realizado.

Fuente: Propia, 2021.

Tabla 7: Caso de uso Agregar marcador

**Caso de uso:** Agregar marcador

**Descripción:** Permite agregar un marcador en la ubicación seleccionada en el mapa por el administrador.

**Actor principal:** Administrador.

**Evento que lo activa:** El administrador selecciona el botón con la marca "+" que

aparecerá en la esquina superior derecha de su mapa en pantalla.

**Precondiciones:** El usuario se encuentra registrado como administrador dentro de la aplicación.

#### **Escenario principal:**

- 1. El administrador ingresa a la aplicación.
- 2. Se inicia sesión de manera correcta en la pantalla de Login.
- 3. El administrador selecciona el botón con la marca "+" en la parte superior del mapa que se le muestra en pantalla.

4. Se selecciona en el mapa la ubicación a registrar por el marcador.

5. Se confirma la selección del lugar.

**Frecuencia:** Cada vez que el administrador da clic sobre el botón de agregar.

**Postcondiciones:** Se implementará el marcador donde se haya seleccionado la ubicación, se actualiza la base de datos para mostrar ese nuevo marcador ahora disponible.

Fuente: Propia, 2021.

Tabla 8: Caso de uso Configuración de cuenta

**Caso de uso:** Configuración de cuenta

**Descripción:** Permite visualizar la información actual de la cuenta que se está utilizando por el usuario o administrador con la posibilidad de cambiar los datos o eliminar la cuenta.

**Actor principal:** Usuario, Administrador.

**Evento que lo activa:** El usuario abre el menú de hamburguesa ubicado en la parte superior derecha de su pantalla.

**Precondiciones:** El usuario se encuentra registrado dentro de la aplicación.

#### **Escenario principal:**

- 1. El usuario ingresa a la aplicación.
- 2. Dentro de la aplicación, el usuario abre el menú de hamburguesa.
- 3. Se selecciona la opción de "Configuración de la Cuenta".

**Frecuencia:** Cada vez que el usuario seleccione el botón de configuración de la cuenta desde el menú de hamburguesa dentro de la aplicación.

**Postcondiciones:** Se muestra una pantalla con los datos del usuario, así como los botones con la posibilidad de editar algunos de sus datos o eliminar su cuenta.

Fuente: Propia, 2021.

## 3.4.3 Diagramas de secuencia

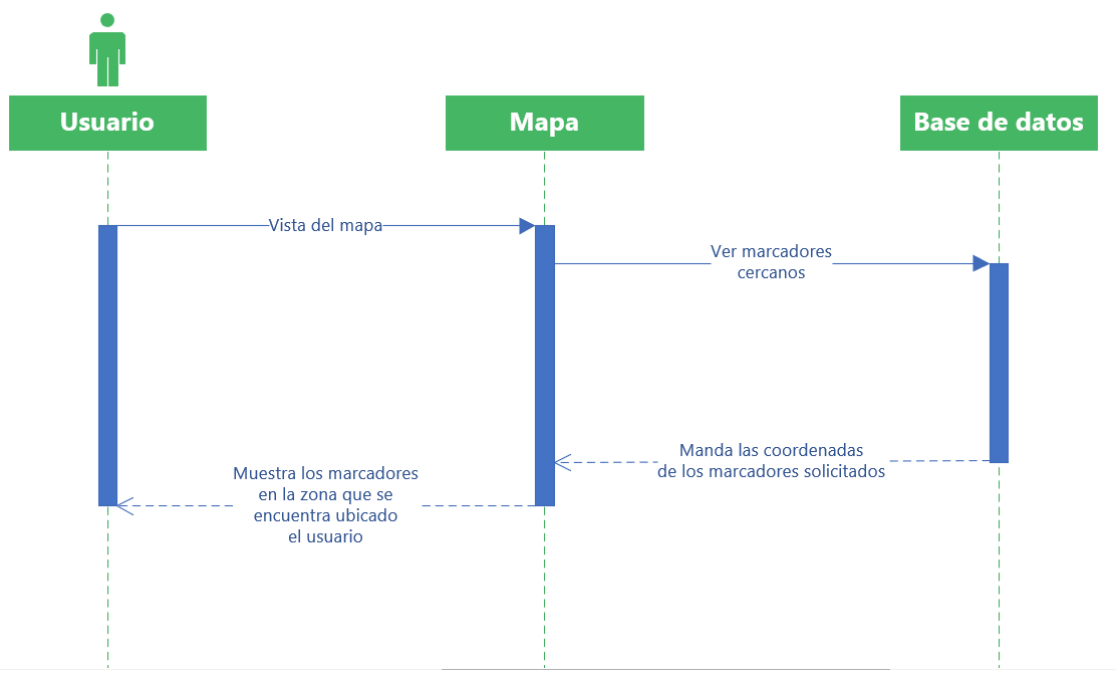

Diagrama 4: Secuencia obtener marcadores

Fuente: Propia, 2021.

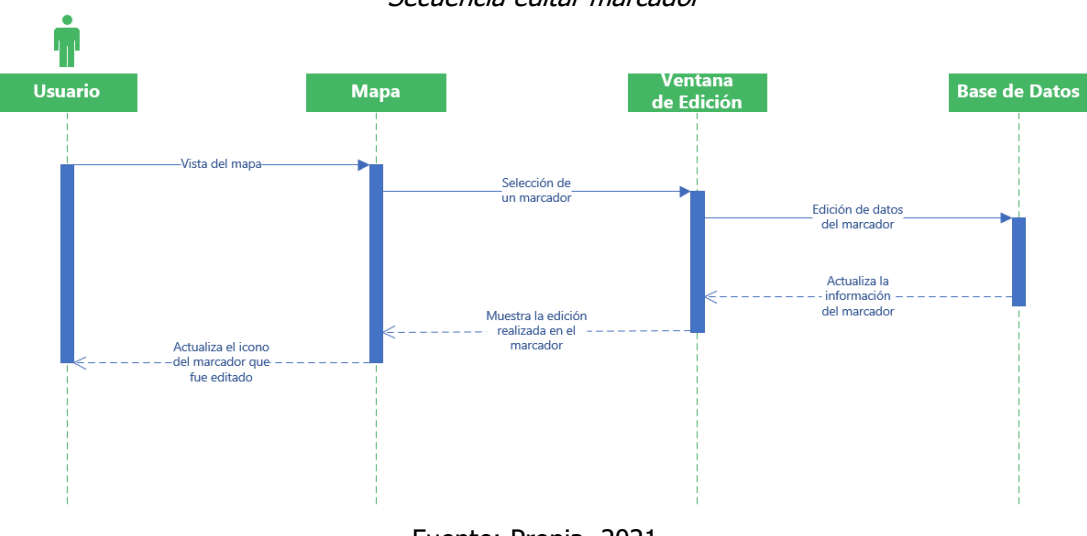

Diagrama 5: Secuencia editar marcador

Fuente: Propia, 2021.

Diagrama 7: Secuencia agregar marcador

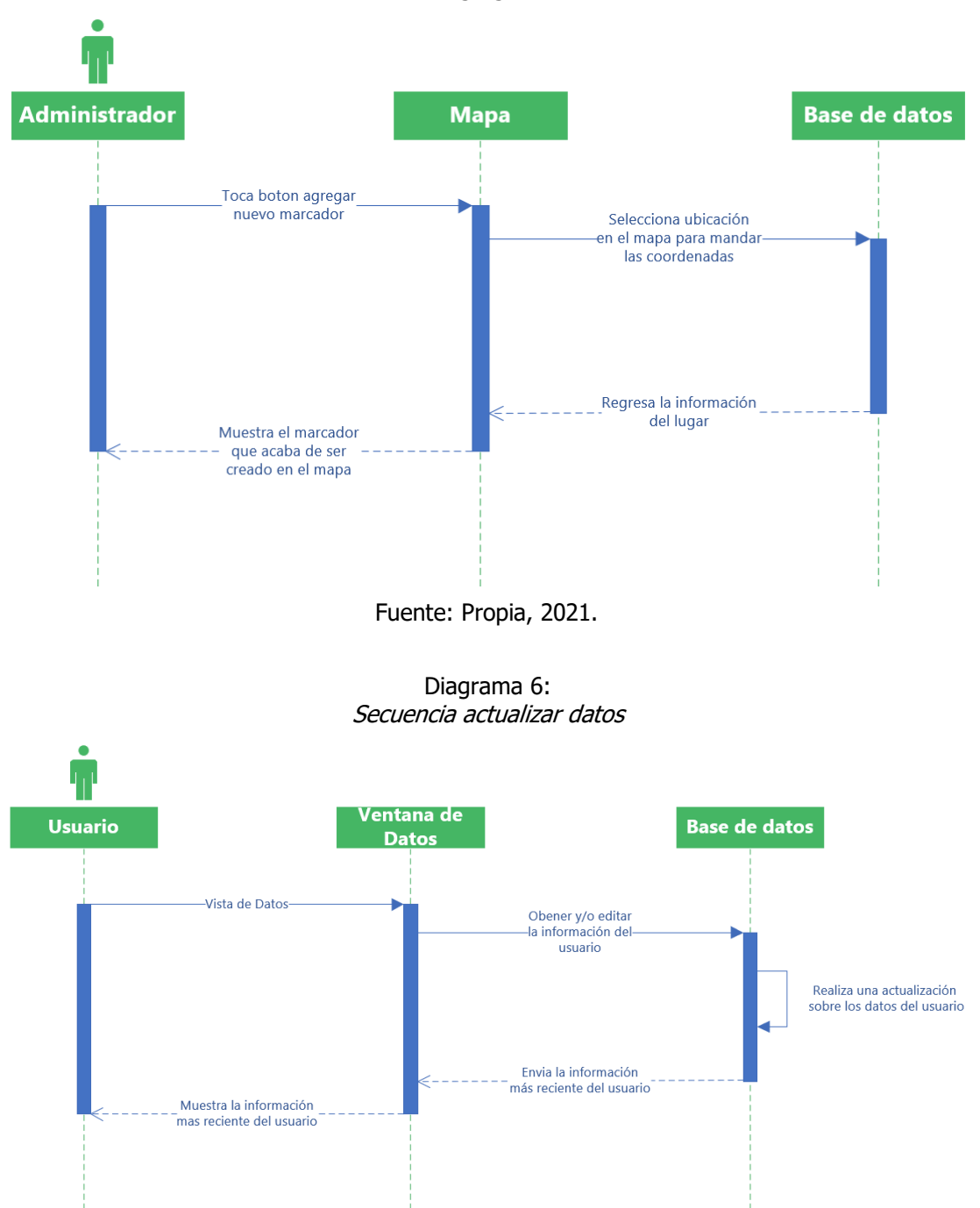

Fuente: Propia, 2021.

#### 3.4.4 Diagrama de base de datos

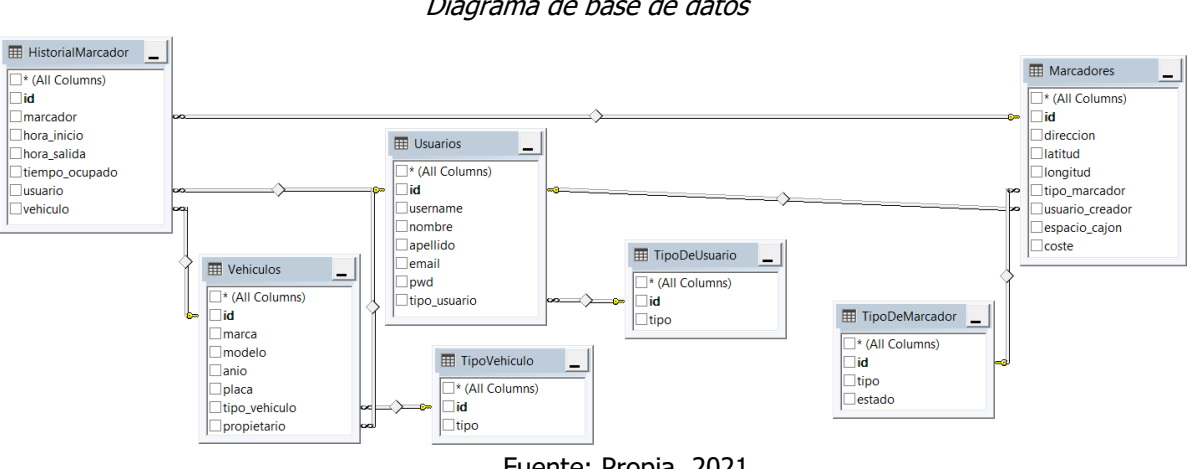

Diagrama 8: Diagrama de base de datos

Fuente: Propia, 2021.

## 3.4.5 Vistas de la aplicación

Los diseños de las ventanas de la aplicación fueron realizados con Balsamiq Mockups, se tomó en cuenta los requerimientos de la aplicación, objetivo general y específicos para el desarrollo de esta. Gracias al uso de la metodología de desarrollo ágil este proceso fue un poco más fácil de realizar, ya que se tomaron como base las primeras vistas realizadas para hacer las siguientes, así como los cambios hechos.

En la [Vista 1](#page-46-0) podemos observar la pantalla de Login, donde se solicitarán los datos de acceso o credenciales a los usuarios que se encuentren registrados en la

<span id="page-46-0"></span>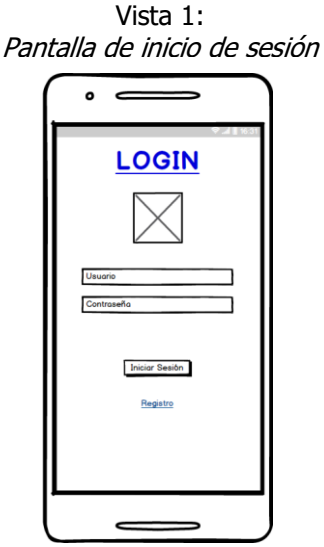

Fuente: Propia, 2021.

aplicación, así como el botón para decidir registrarse en ese momento en caso de que aún no lo estén.

La [Vista 2](#page-47-0) nos muestra los campos y requerimientos necesarios para crear una cuenta dentro de la aplicación, esta es nuestra pantalla de registro. Una vez terminado su registro puede volver a la pantalla de Login a iniciar sesión como un usuario ya registrado.

<span id="page-47-0"></span>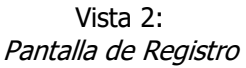

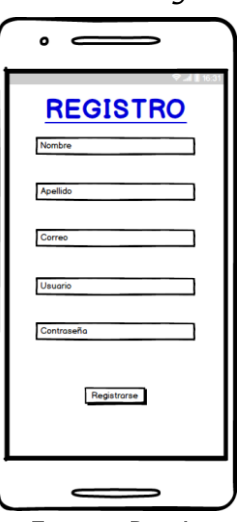

Fuente: Propia,

En la [Vista 3](#page-47-1) se puede observar nuestra pantalla principal para un usuario, la visualización del mapa y los marcadores que se encuentran en este, así como la

<span id="page-47-1"></span>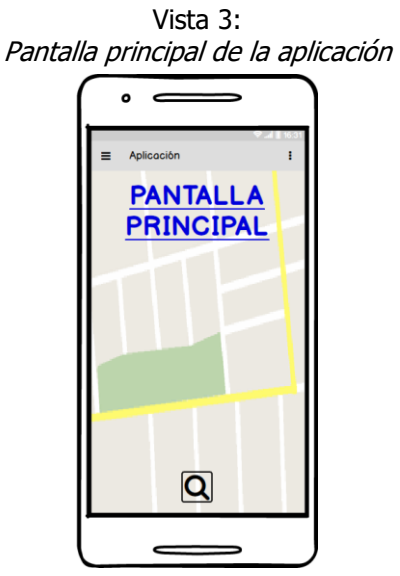

Fuente: Propia, 2021.

posibilidad de abrir el menú de hamburguesa donde se puede acceder al resto de funciones con las que cuenta dicho usuario.

Dentro de la [Vista 4](#page-48-0) se puede observar la pantalla de Datos de la cuenta, donde podrán ser editados los datos básicos del usuario tales como su información de contacto y contraseña.

<span id="page-48-0"></span>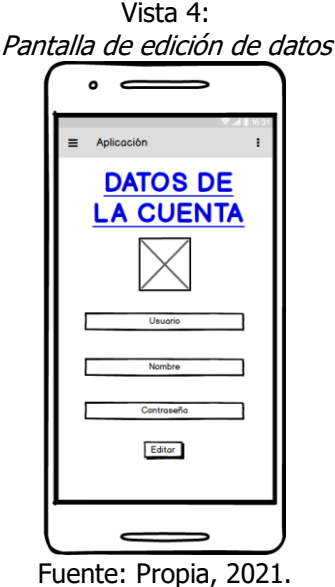

## 3.5 Selección de muestra

Para la recopilación de datos y desarrollo del módulo se eligió como muestra a una pequeña parte de los habitantes de la ciudad de Teziutlán, Puebla y algunos municipios aledaños a la región que constantemente utilizan un vehículo personal para llegar a sus destinos cotidianos. Se espera proponer a más personas con este tipo de movilidad en un futuro para hacerlo de una forma más optimizada y así recolectar más datos sobre cada zona de espacios públicos registrada.

## 3.6 Recolección de datos

## 3.6.1 Selección del instrumento

El instrumento seleccionado para recolectar datos ha sido una encuesta compuesta por sencillas preguntas explicando brevemente el contenido propuesto en la aplicación.

## 3.6.2 Aplicación del instrumento

El instrumento aplicado expone el contenido que tendrá la aplicación y recolecta las opiniones que se tengan sobre esta. La encuesta se aplicó de forma virtual a través de los Formularios de Google. Sus resultados serán analizados y tomados en cuenta para la realización de la interfaz y funcionalidades de la aplicación. El instrumento utilizado se puede encontrar en las imágenes a continuación.

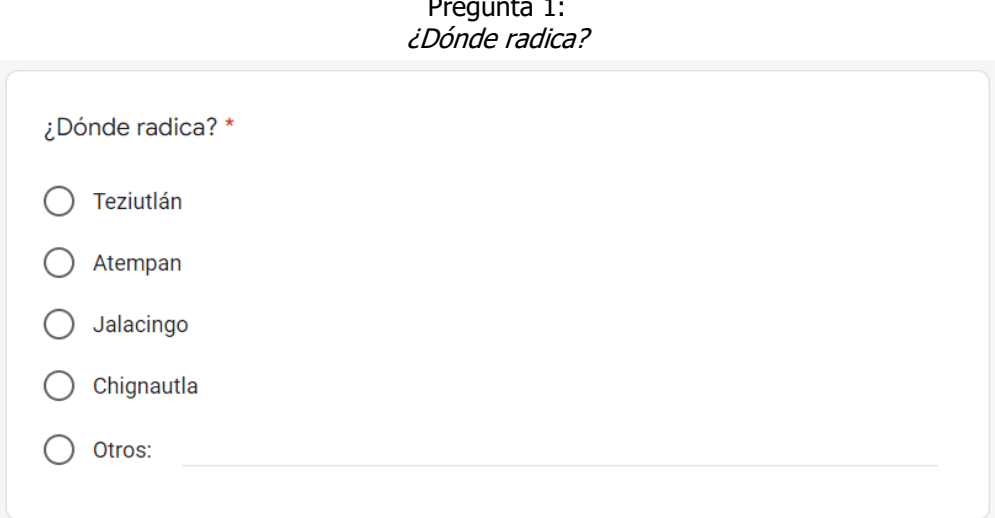

Pregunta 1:

Fuente: Propia, 2021.

Pregunta 2: ¿Qué medio de transporte utiliza?

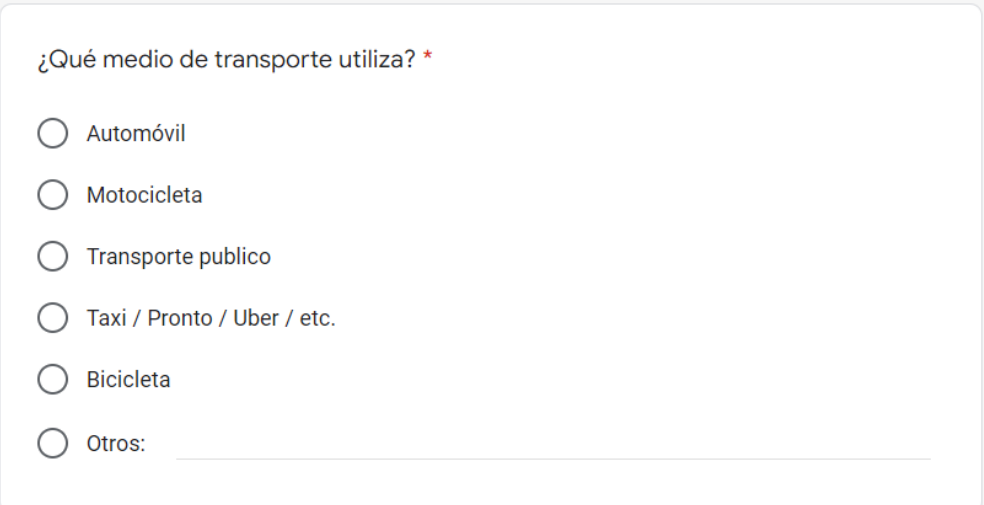

Fuente: Propia, 2021.

#### Pregunta 3: ¿Cuenta con un vehículo propio?

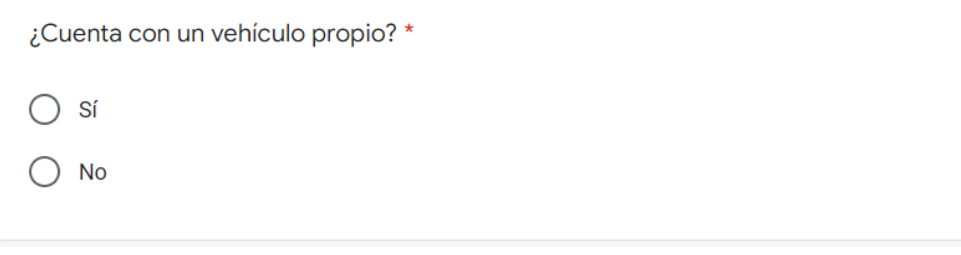

Fuente: Propia, 2021.

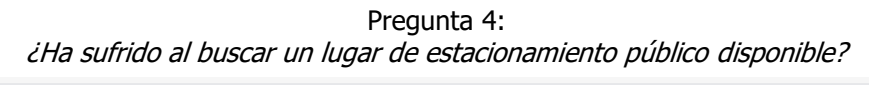

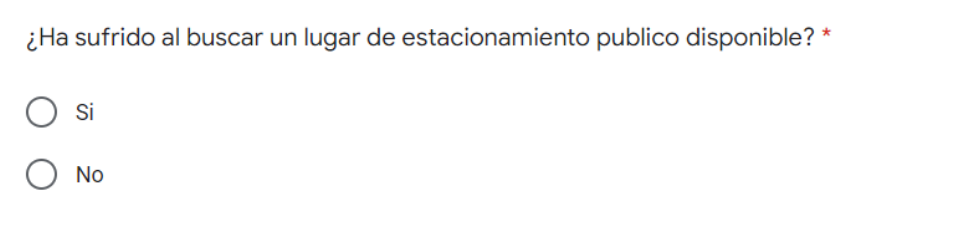

Fuente: Propia, 2021.

Pregunta 5:

¿Una aplicación para buscar espacios disponibles de estacionamiento sería útil para usted?

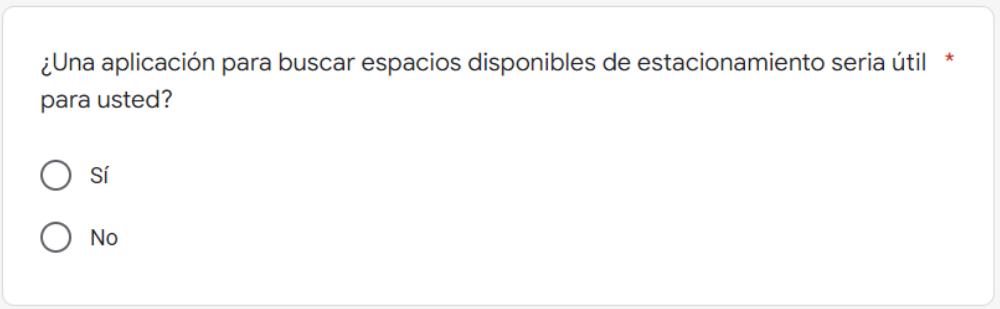

Fuente: Propia, 2021.

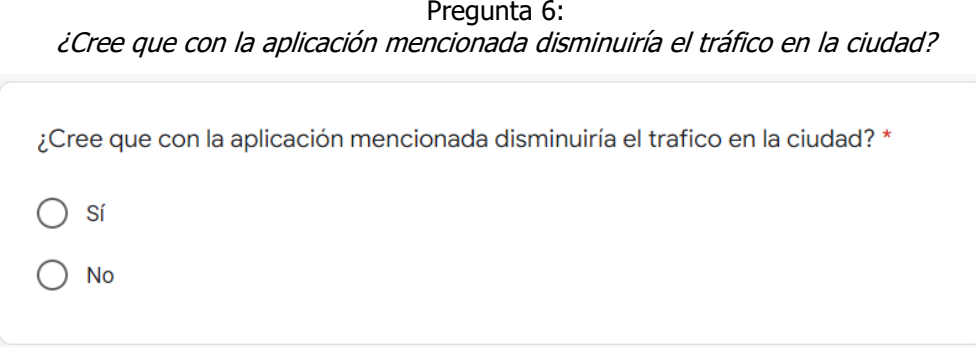

Pregunta 6:

#### Fuente: Propia, 2021.

#### 3.6.3 Preparación de datos

Los datos recolectados del instrumento dan a conocer la preferencia de universo (en este caso los habitantes que se encontraban probando la aplicación) donde exponen las opciones a elegir sobre el desarrollo de la interfaz del módulo para optimizar su búsqueda de espacios de estacionamiento públicos.

## 3.7 Análisis de Datos

Se analizaron los resultados obtenidos de un total de 33 encuestados donde se observa la necesidad de la aplicación con más de un 75% de personas opinando que sería de gran utilidad dicha app en su vida cotidiana.

Se encontró que los usuarios opinan en su mayoría (81.8%) que una aplicación que ayude a encontrar lugares de estacionamiento públicos disponibles ayudará a disminuir el tráfico dentro de la ciudad liberando así las vías principales de circulación.

El 78.8% de los usuarios han notado un problema recientemente, problema al querer encontrar un lugar de estacionamiento público disponible, lo que les ha costado tiempo de utilidad a las personas que se encontraban en dicha búsqueda e incluso a las personas que los rodeaban, debido al tráfico y caos que se ocasiona al no encontrar estos lugares de manera rápida.

Gracias a los comentarios y opiniones que han surgido de análisis se ha detectado que los posibles usuarios prefieren la estabilidad de una aplicación y utilidad de esta a un mejor diseño, pero inestable, gracias a Mobile-D se la logrado implementar ambas cosas, el desarrollo por fases y módulos permite un mejor manejo entre la aplicación.

# **CAPÍTULO IV RESULTADOS**

## 4.1 Resultados

La implementación de la aplicación de estacionamientos facilita la búsqueda de espacios públicos de estacionamientos disponibles a los usuarios que la utilizan. A continuación, se presentan los resultados de las ventanas desarrolladas.

## 4.1.1 Login

La ventana de Login ([Ilustración 15](#page-54-0)) muestra las opciones que tiene el usuario para poder ingresar a la aplicación, registrarse o únicamente visualizar el mapa sin registrarse ni iniciar sesión, esta última limita demasiado las opciones que tiene el usuario dentro de la aplicación.

<span id="page-54-0"></span>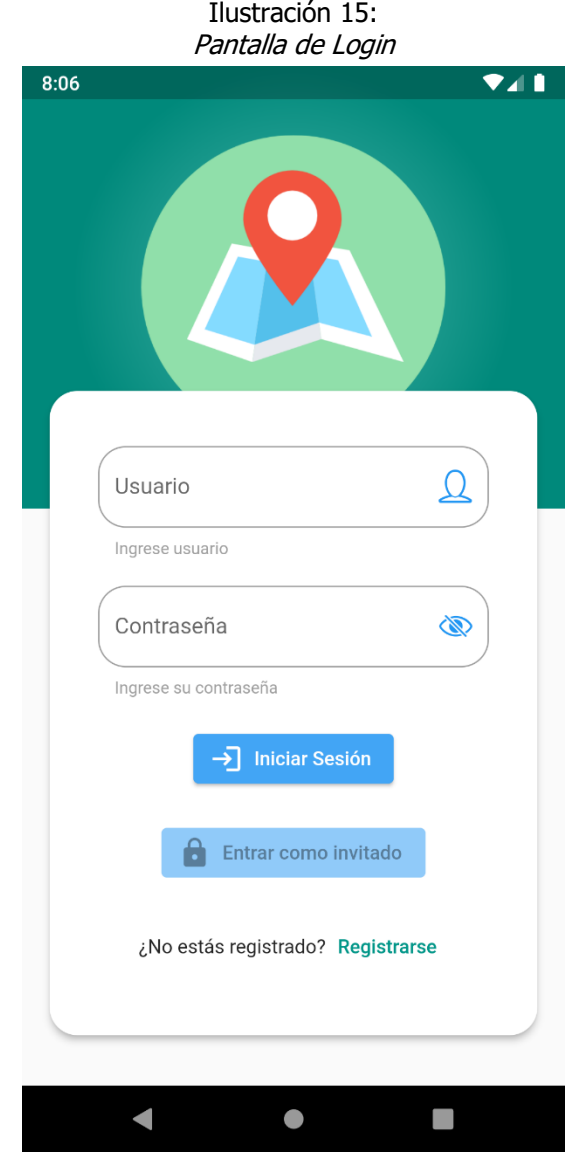

55 Fuente: Propia, 2021.

## 4.1.2 Registro

La ventana de Registro ([Ilustración 16](#page-55-0)) muestra los campos que tiene que rellenar el usuario para poder registrarse en la aplicación, se solicitan datos básicos pero lo suficientemente específicos para que se permita identificar el usuario de manera correcta, pero no confidenciales.

<span id="page-55-0"></span>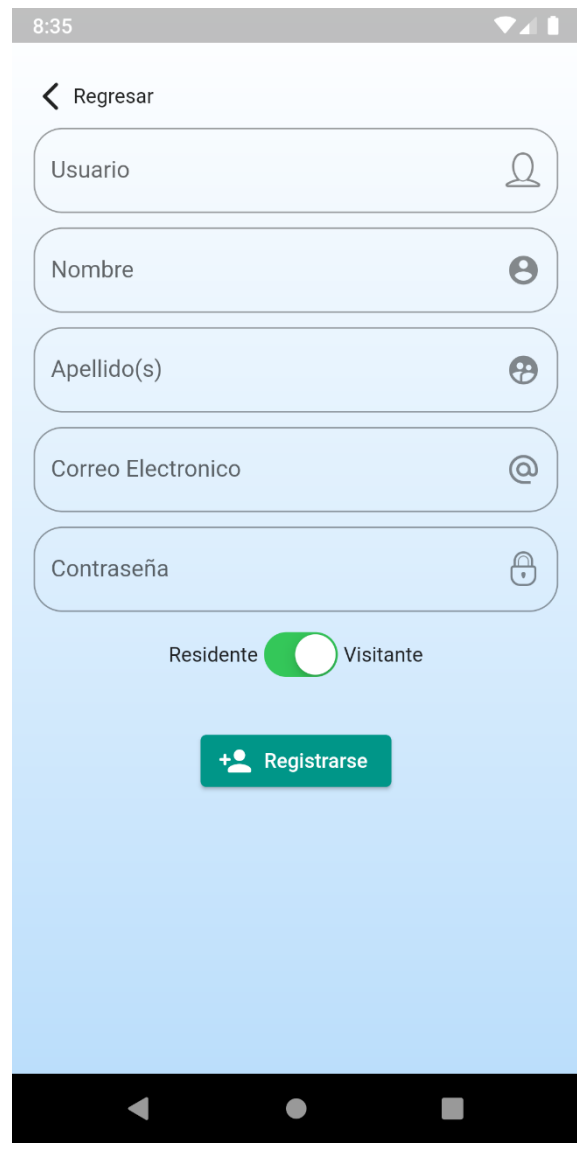

Ilustración 16: Pantalla de Registro

Fuente: Propia, 2021.

#### 4.1.3 Pantalla Principal

La pantalla principal [\(Ilustración 17\)](#page-56-0) se trata de un mapa que cuenta con un botón para poder buscar lugares de estacionamiento disponibles en la zona que se muestra en la pantalla, al dar clic sobre el marcador que se está por ocupar este mostrará una pequeña ventana en la parte inferior [\(Ilustración 18\)](#page-57-0) con la que se podrá marcar como ocupado el lugar.

En la parte superior de la ventana contamos con dos botones, uno es para desplegar el menú de hamburguesa [\(Ilustración 19\)](#page-58-0) con el que cuenta la aplicación y otro para poder cerrar sesión de la aplicación y volver a la ventana de Login.

<span id="page-56-0"></span>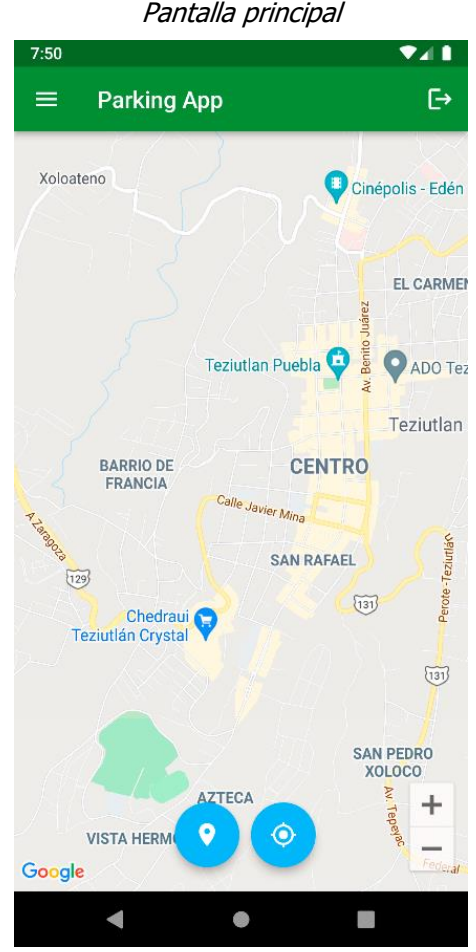

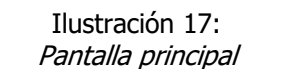

Fuente: Propia, 2021.

<span id="page-57-0"></span>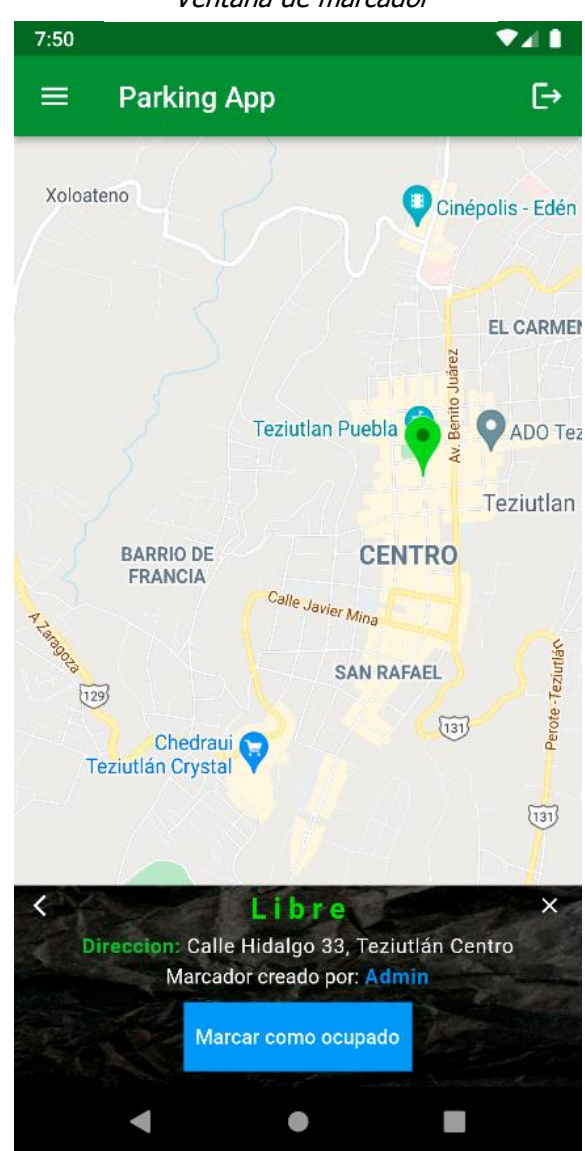

Ilustración 18: Ventana de marcador

Fuente: Propia, 2021.

Ilustración 19: Menú de hamburguesa

<span id="page-58-0"></span>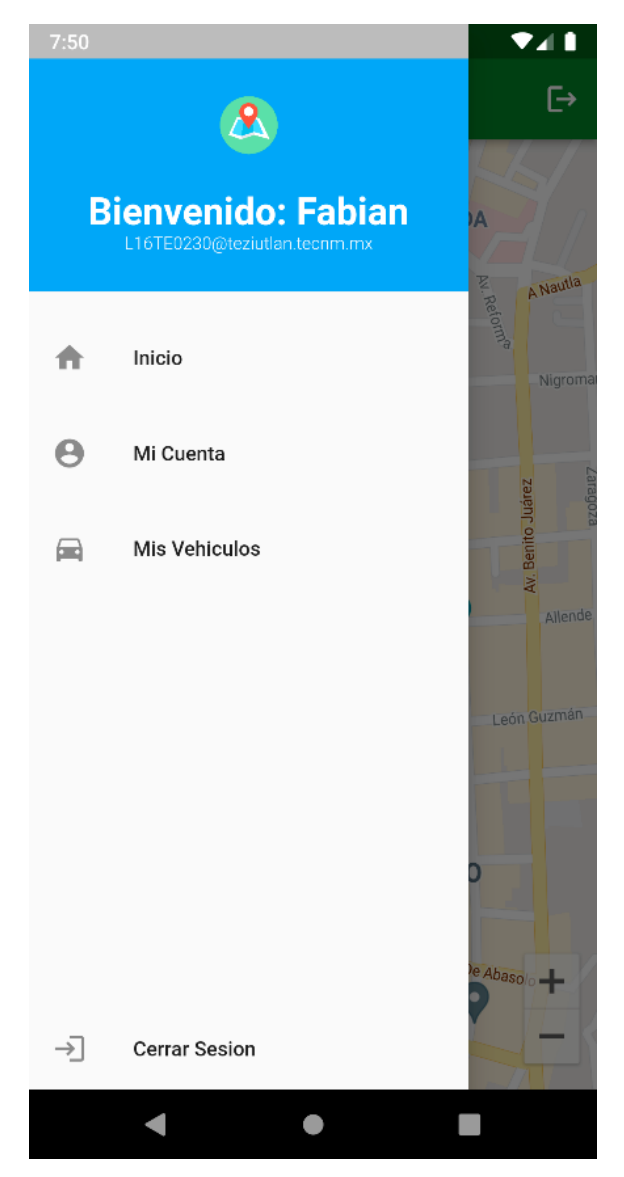

Fuente: Propia, 2021.

## 4.1.4 Pantalla de información de la cuenta

Se trata de una pequeña ventana ([Ilustración 20](#page-59-0)) donde se muestra la información del usuario registrado, misma información que cuando se registró dentro de la aplicación, con un botón que permitirá cambiar partes de esa información como lo es el nombre apellido y contraseña.

<span id="page-59-0"></span>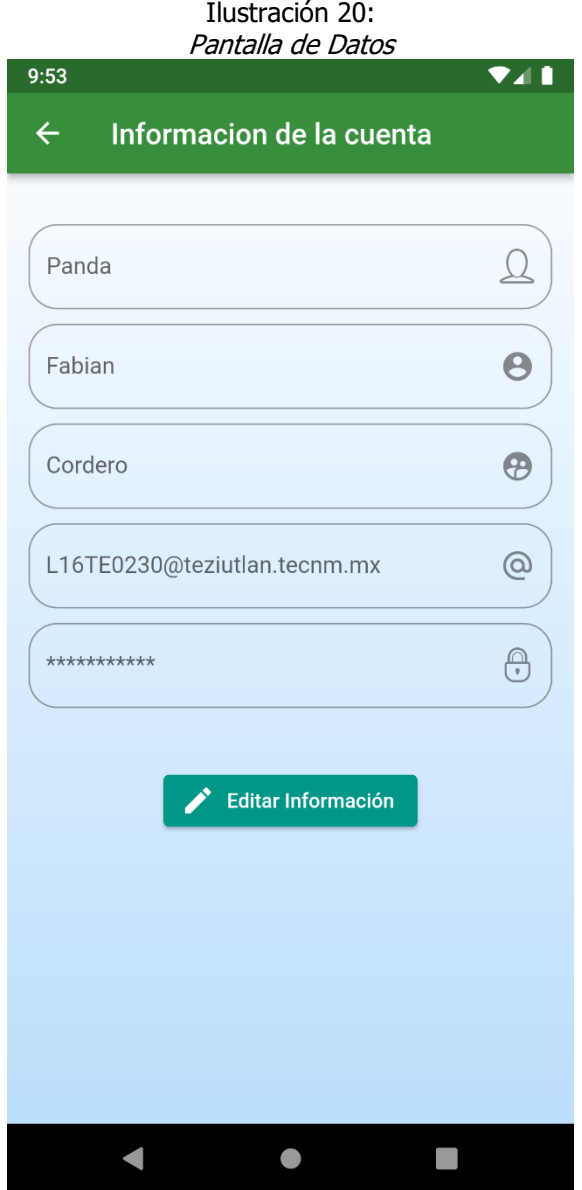

Fuente: Propia, 2021.

## 4.2 Resultados de las pruebas

Se realiza pruebas funcionales y a sus ves técnicas de la aplicación móvil donde se aplica la prueba de la caja negra enfocada a software que permite validar que se cubran las necesidades del usuario.

## 4.2.1 Caso de prueba Registro

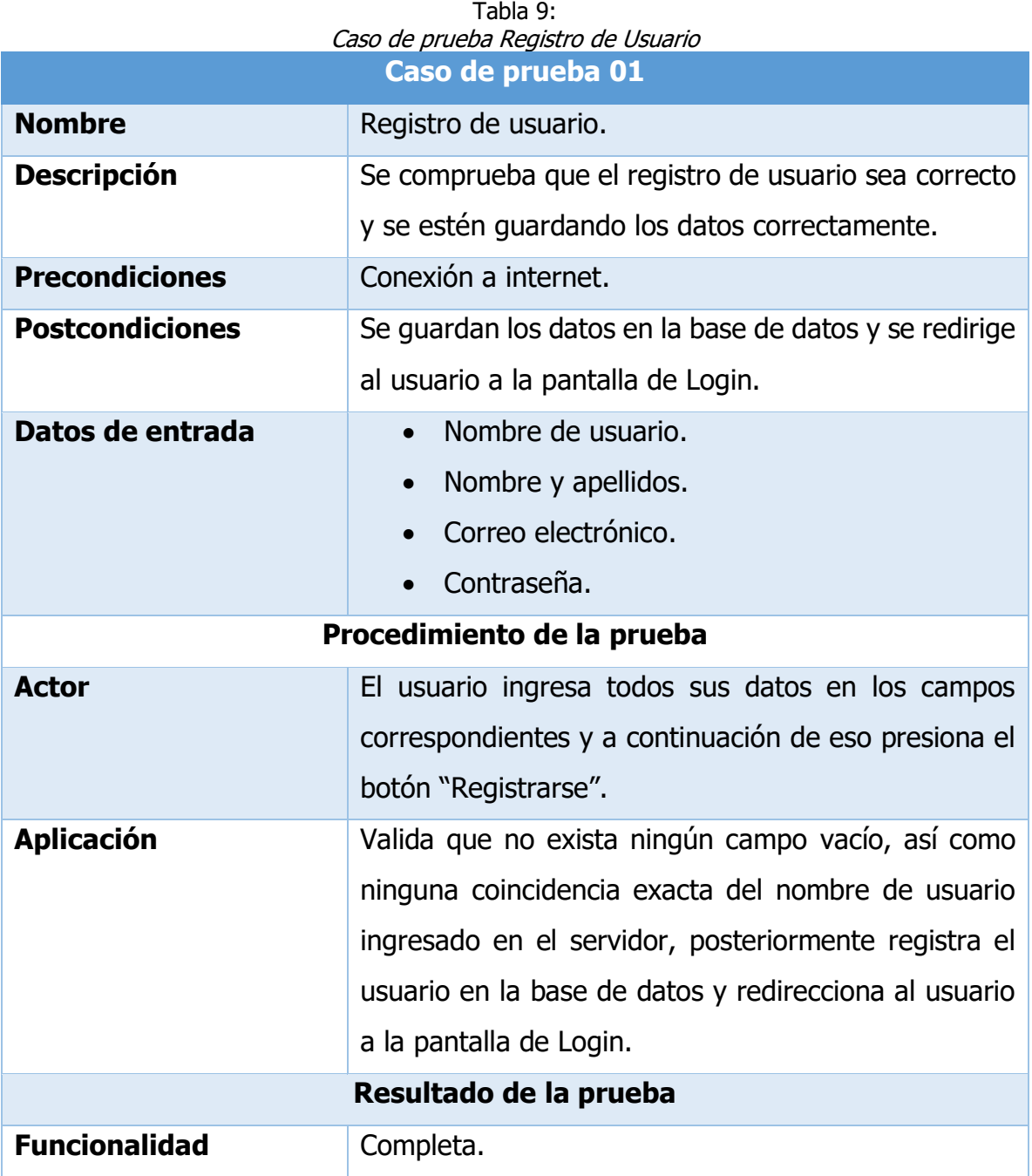

**Comentarios**

Fuente: Propia, 2021.

## 4.2.2 Caso de prueba Login

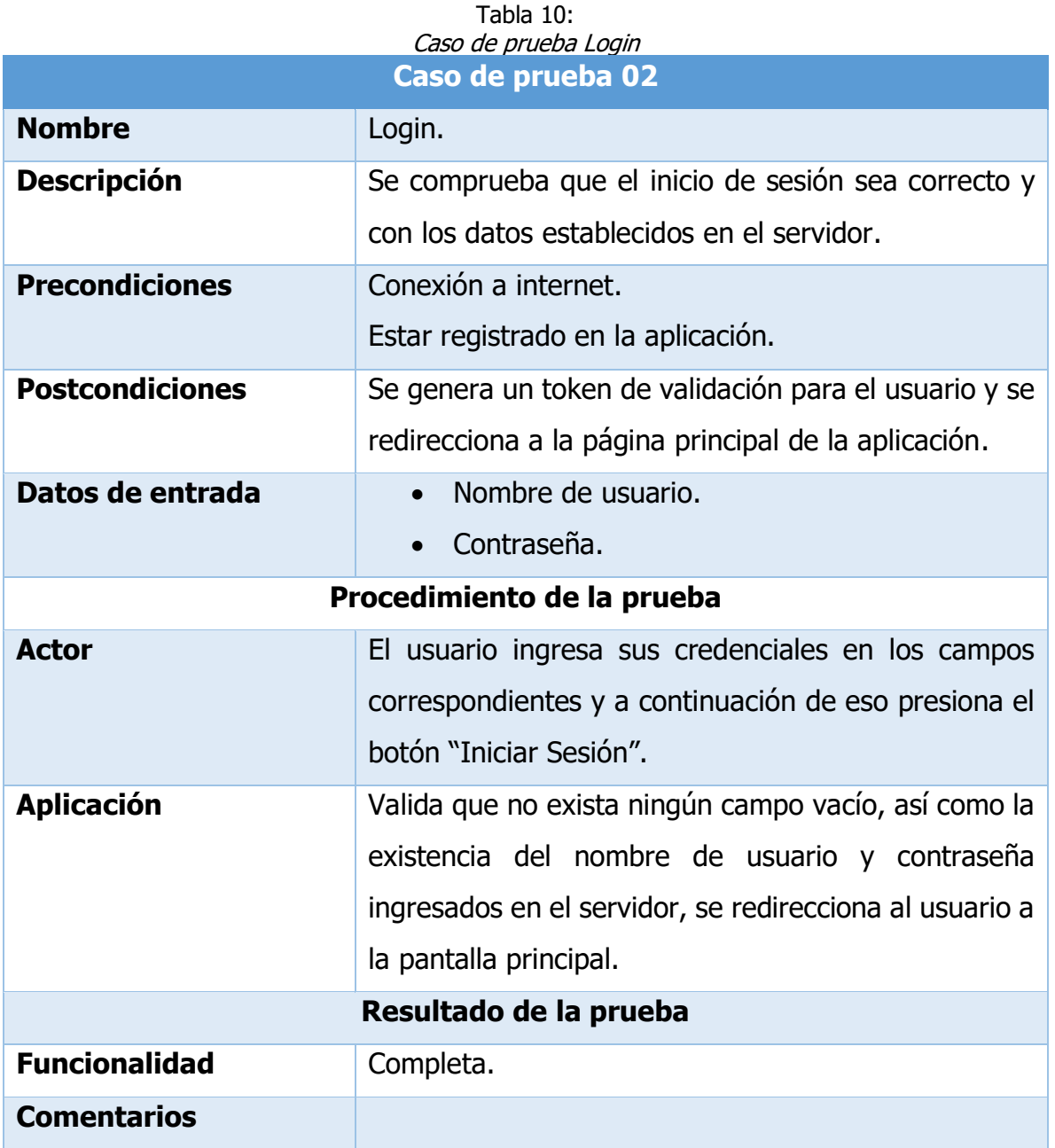

Fuente: Propia, 2021.

## 4.2.3 Caso de prueba Pantalla principal

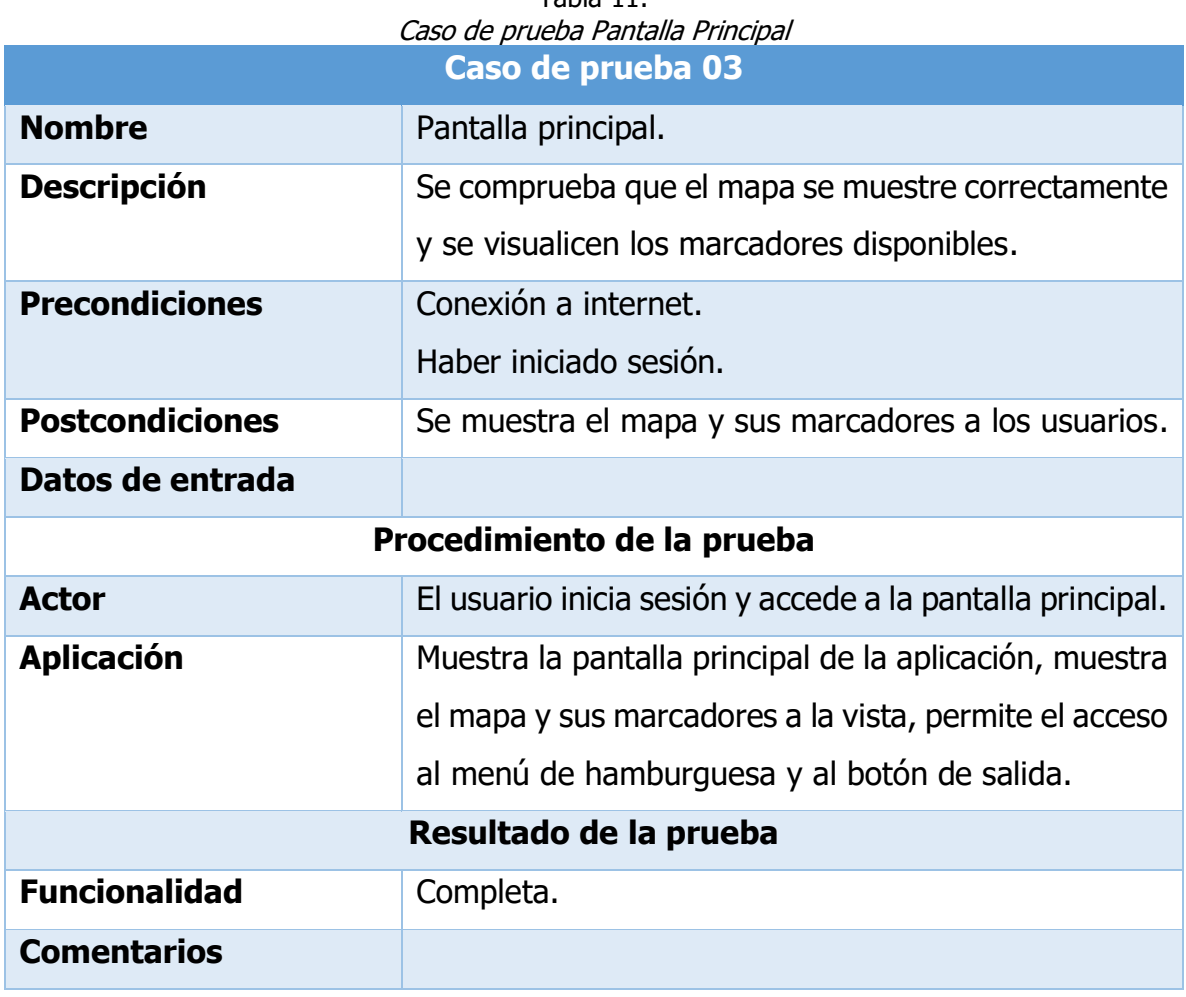

Tabla 11:

Fuente: Propia, 2021.

## 4.2.4 Caso de prueba Edición de datos

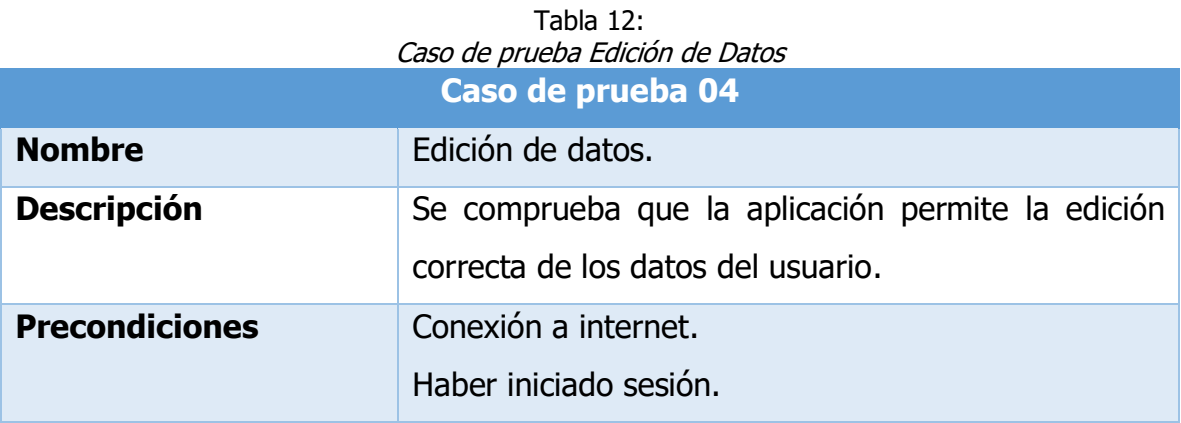

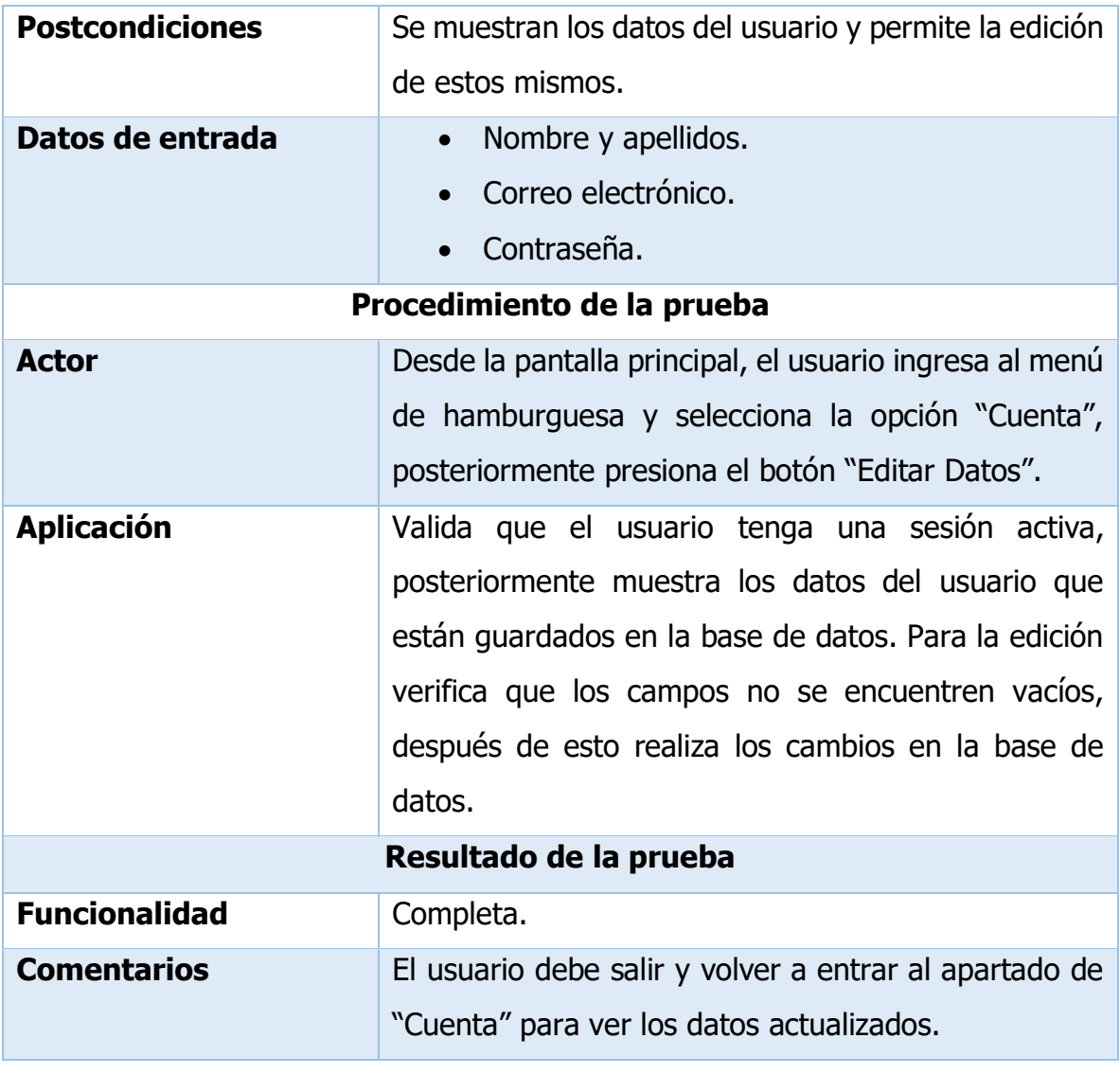

Fuente: Propia, 2021.

# 4.2.5 Caso de prueba Eliminación de cuenta

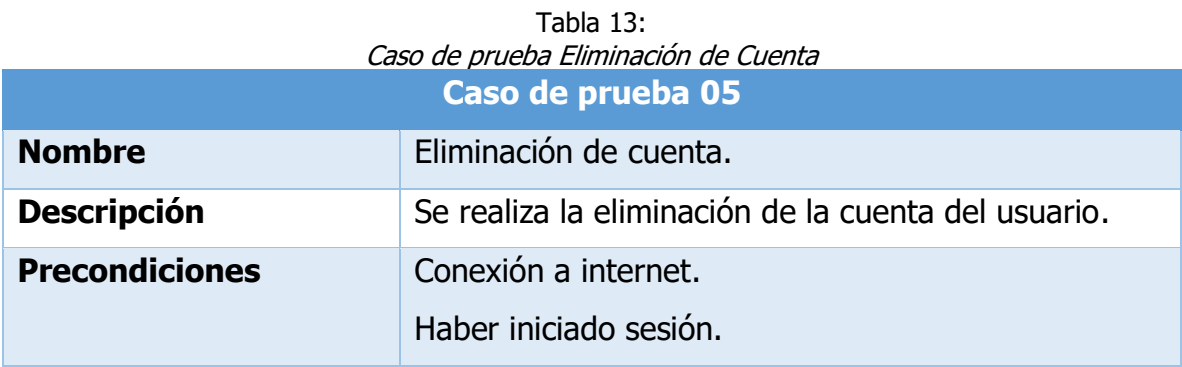

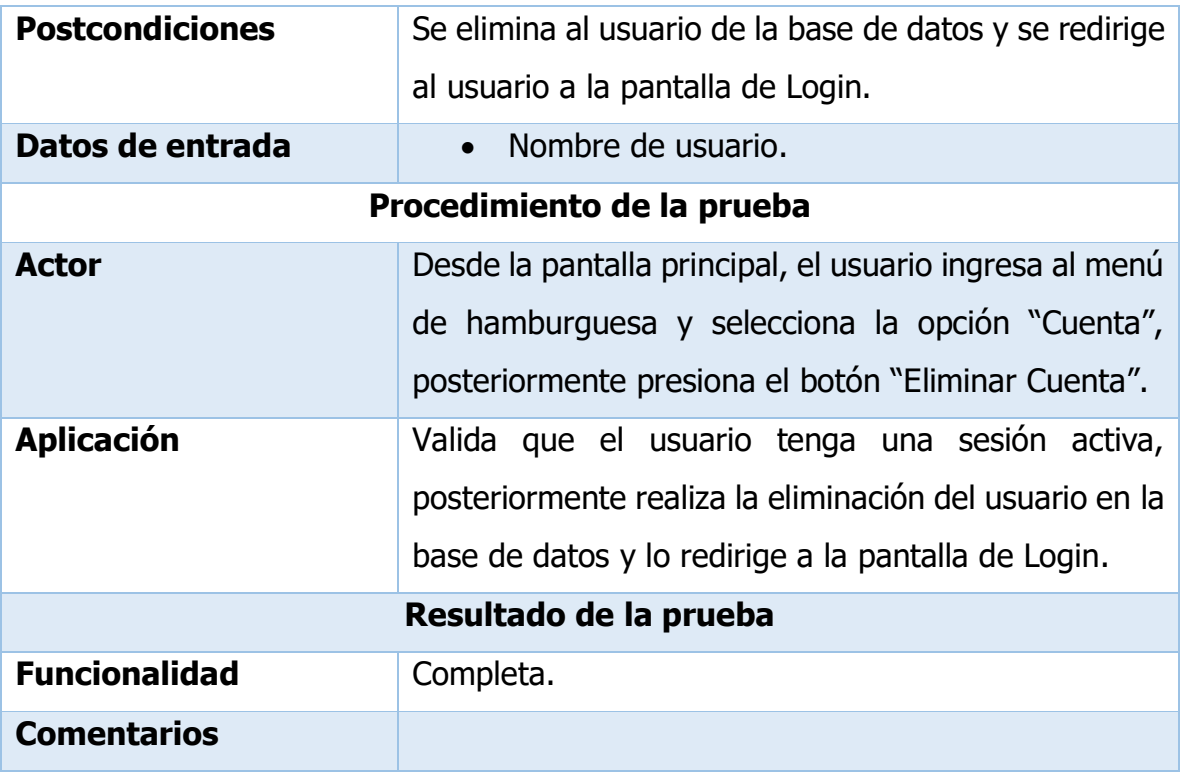

Fuente: Propia, 2021.

## 4.3 Resultados de la encuesta realizada

Se presentan los resultados de la encuesta realizada, que dará información importante sobre lo que se debe considerar para el diseño y tiempo de vida de la aplicación.

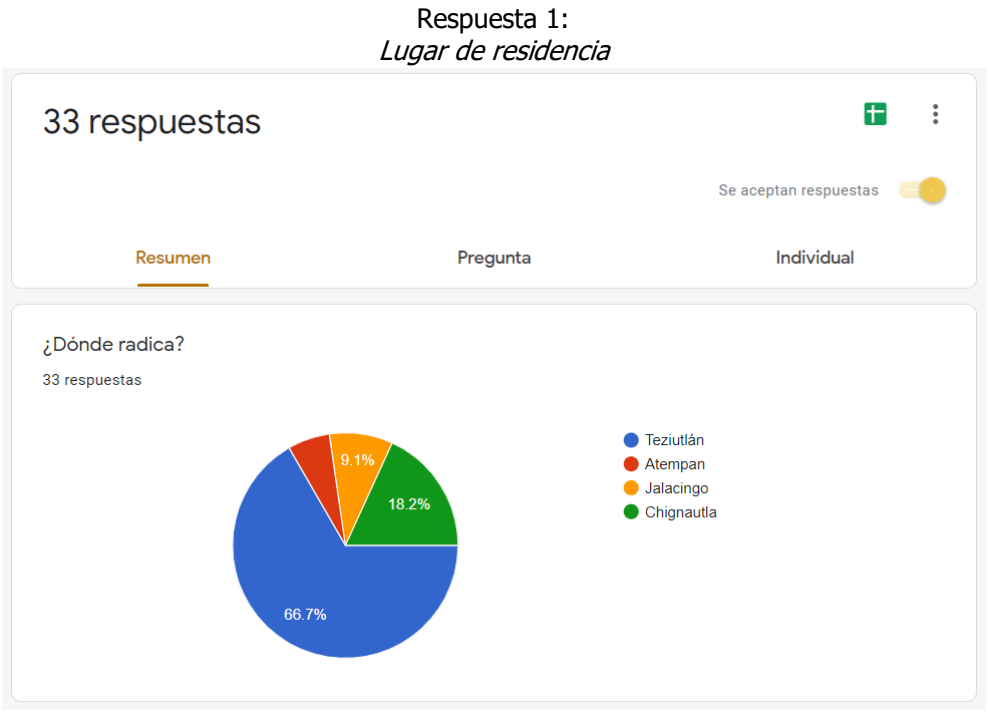

Fuente: Propia, 2021.

Respuesta 3: Confirmación del problema

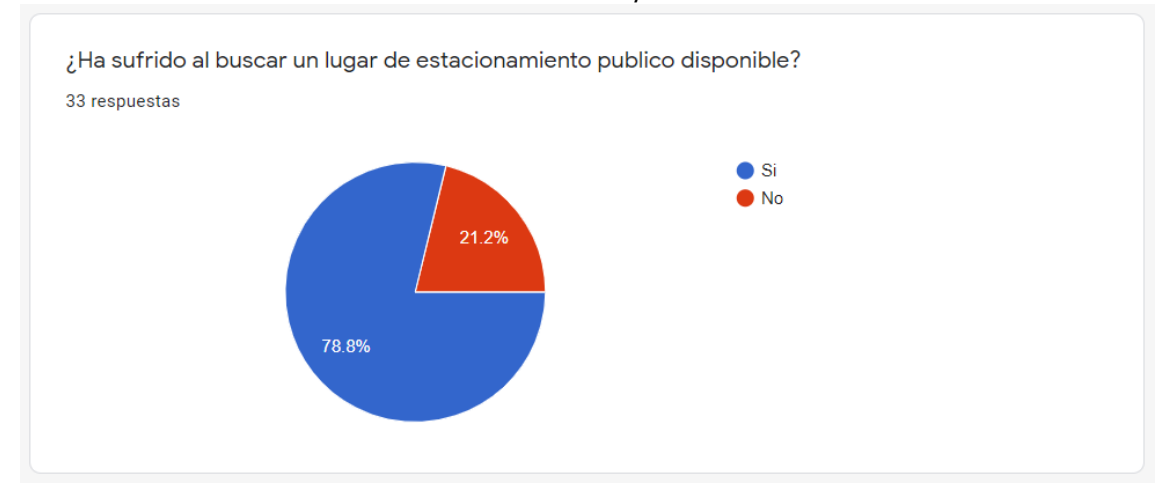

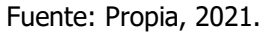

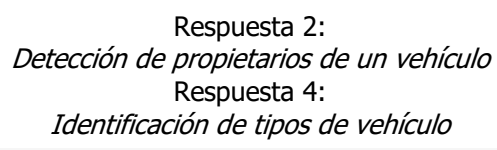

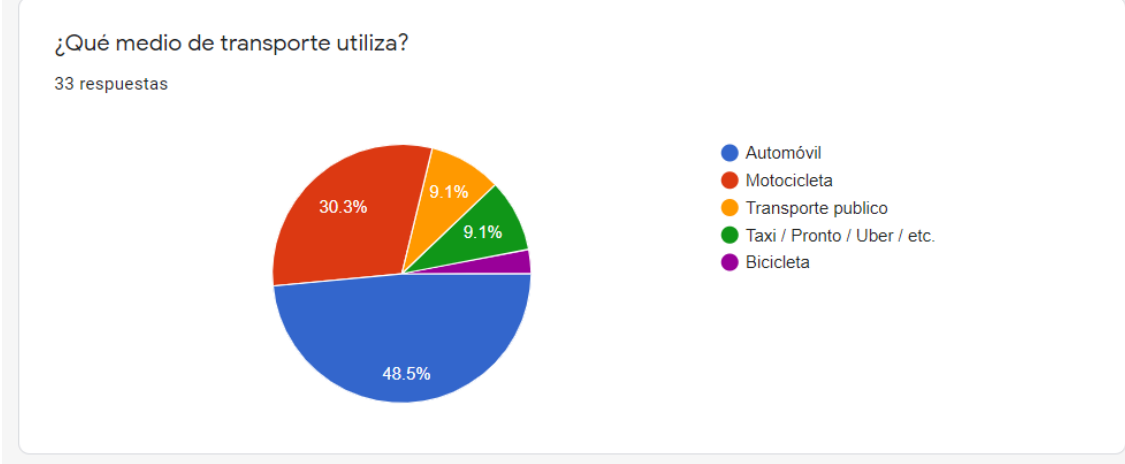

Fuente: Propia, 2021.

#### Respuesta 5: Confirmación de solución

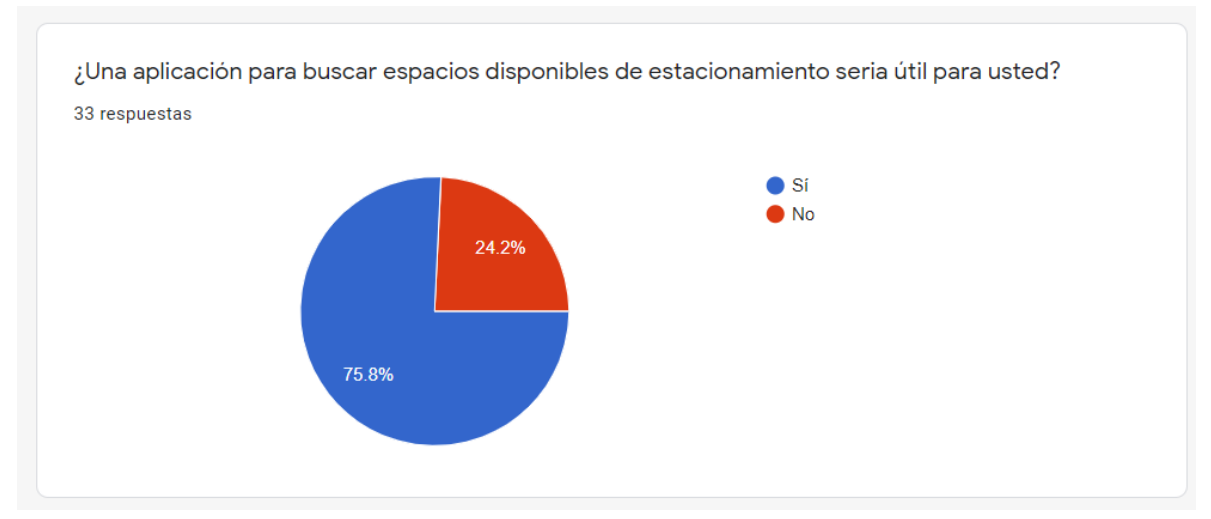

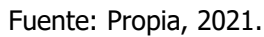

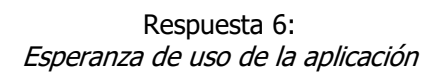

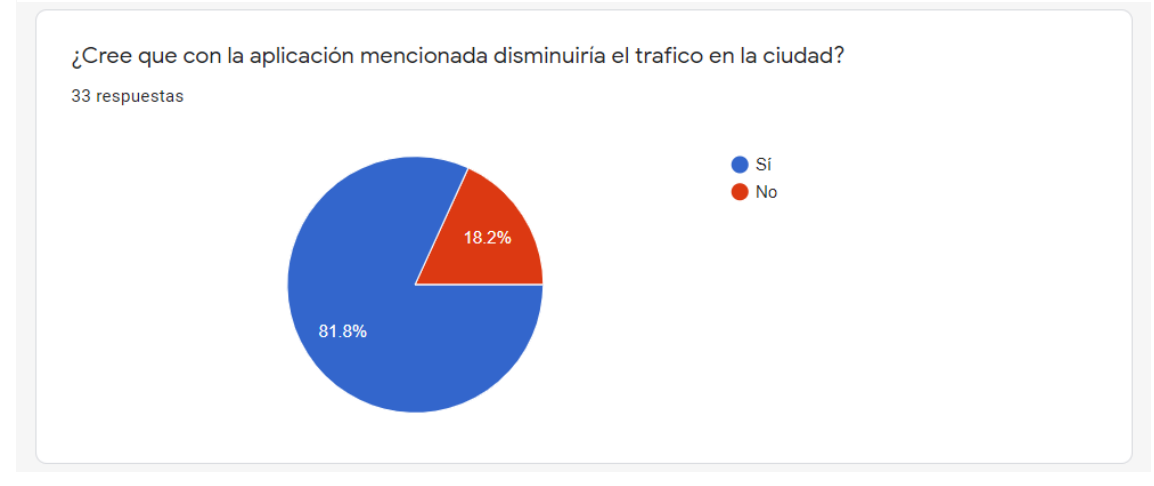

Fuente: Propia, 2021.

#### Respuesta 7: Comentarios adicionales de los voluntarios

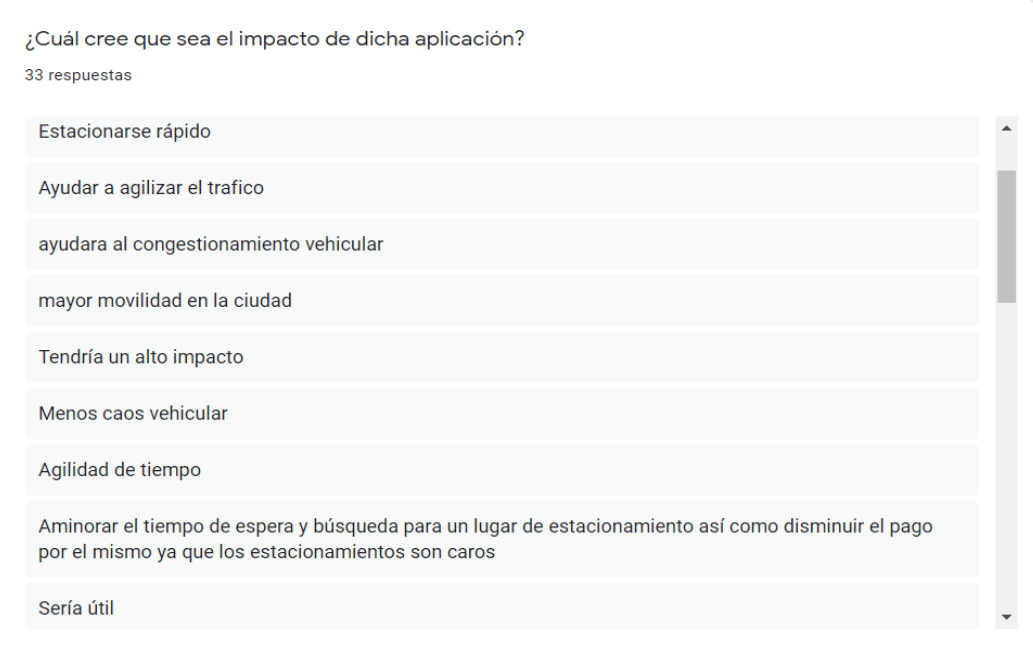

Fuente: Propia, 2021.

# **CAPÍTULO V CONCLUSIONES**

## 5.1 Conclusiones del proyecto

El desarrollo de esta aplicación demostró lo eficaz que puede ser el uso de una interfaz gráfica sencilla y fácil de usar cuando se necesita la consulta de información importante de un espacio público. La aplicación redujo notablemente el tiempo utilizado al realizar una búsqueda de lugares de estacionamiento públicos, como se comentó en la hipótesis los voluntarios que probaron la aplicación lograron estacionar sus vehículos en un lugar más cercano a su destino y sin recibir algún señalamiento por parte de la autoridad debido a un mal lugar de estacionamiento.

Los objetivos específicos que se plantearon al inicio se cumplieron con gran éxito, después de un tiempo de realizar investigación sobre las tecnologías que se utilizaron y determinar el camino más apto para poder desarrollar la aplicación móvil que haga uso de mapas para encontrar un lugar de estacionamientos disponible para el usuario.

El desarrollo de la aplicación utilizando la tecnología de Flutter permitió ver todo el potencial que ofrece de primera mano, ya que desde un principio ofrece componentes que satisfacen las necesidades de los desarrollado ahorrando tiempo de codificación y centrándose en la construcción de la arquitectura que manejara el estado de la aplicación. Utilizar paquetes de terceros es muy fácil y brindan funcionalidades específicas que ahorra tiempo a la hora de la codificación.

## 5.2 Conclusiones relativas

El desarrollo de este proyecto se realizó de acuerdo a los objetivos planteados en las generalidades del proyecto. Desde el diseño de la interfaz, la base de datos y la consulta de datos de los espacios de estacionamiento. Diversas herramientas fueron utilizadas en este proyecto por el cual su objetivo principal es desarrollar una aplicación que permitiera gestionar de una mejor manera los espacios de estacionamiento públicos en los municipios que lo necesiten.

## 5.3 Limitaciones del modelo planteado

La aplicación únicamente puede mantenerse en pie con la ayuda de las personas, es decir, si los usuarios de la aplicación dejan de interactuar con los marcadores, no se podrá saber si los lugares de estacionamiento públicos están disponibles u ocupados. No se cuenta con algún apoyo externo para la realización de este tipo de actividades como lo podrían ser sensores de algún tipo para realizar estas acciones de manera automática, únicamente se cuenta con los usuarios.

## 5.4 Recomendaciones

Es recomendable realizar un esquema de diseño antes de comenzar a codificar el proyecto, así como un análisis de requerimientos y una investigación acerca de las plataformas que se utilizan para hospedar el backend de la aplicación (como Heroku en este caso) para evitar complicaciones futuras, así como problemas de compatibilidad.

La utilización del patrón de diseño MVC al principio puede ser difícil de comprender, pero su implementación permite que la aplicación se vuelva altamente escalable y a su vez este patrón de diseño es altamente recomendado debido a que al crear modelos de las cosas que manejara la aplicación hace que el gestionar los servicios y funciones de la aplicación sea más fácil.

Así como lo es la implementación de una mejor experiencia e interfaz de usuario, ya que en ocasiones podría resultar difícil para un usuario poco experimentado, para que de esta manera la aplicación pueda ser utilizada por cualquier persona de una manera intuitiva.
# **CAPÍTULO VI COMPETENCIAS DESARROLLADAS**

### 6.1 Competencias desarrolladas y/o aplicadas

### Competencias genéricas

- Planificación de desarrollo de aplicaciones.
- Toma de decisiones.
- Realización de investigaciones específicas.
- Capacidad de adaptarse a los cambios.
- Identificación de problemas.

### Competencias específicas

- Diseño de base de datos.
- Desarrollo móvil.
- Migración de base de datos.
- Diseño de interfaces a partir de patrones.

### Desarrolladas

- Aprendizaje de manera autónoma.
- Utilización de una API externa.
- Implementación de nuevos tipos de tecnologías.

### Aplicadas

- Desarrollo de aplicaciones móviles.
- Creación de bases de datos.
- Normalización de base de datos.
- Despliegue de aplicaciones.
- Uso de Flutter.

# **CAPÍTULO VII FUENTES DE INFORMACIÓN**

### 7.1 Fuentes de información

#### Referencias

- Balaguera, Y. D. (2013). Metodologías ágiles en el desarrollo de aplicaciones para dispositivos móviles. Journal Technology, 111-124.
- Borges, S. (19 de Noviembre de 2019). *infranetworking*. Obtenido de https://blog.infranetworking.com/servidor-postgresql/
- Bravent. (5 de Septiembre de 2017). *Bravent*. Obtenido de https://www.bravent.net/que-es-asp-net-core/
- Delgado, D. O. (29 de Marzo de 2017). OpenWebinars. Obtenido de https://openwebinars.net/blog/que-es-c-introduccion/
- Escolar, F. (12 de Marzo de 2019). *developerro*. Obtenido de https://www.developerro.com/2019/03/12/jwt-api-authentication/
- Flutter. (2021). Flutter. Obtenido de https://esflutter.dev/
- Grandes, J. L. (19 de Febrero de 2018). MappingGIS. Obtenido de https://mappinggis.com/2018/02/primeros-pasos-con-la-api-javascript-degoogle-maps/
- Herazo, L. (9 de Abril de 2020). *anincubator*. Obtenido de https://anincubator.com/que-es-una-aplicacion-movil/
- HostGator. (29 de Abril de 2020). *HostGator*. Obtenido de https://www.hostgator.mx/blog/que-es-dart-programacion/
- ITST. (10 de Agosto de 2019). Instituto Tecnológico Superior de Teziutlán. Obtenido de https://teziutlan.tecnm.mx/index.php
- Mestras, J. P. (2008). El patrón Modelo-Vista-Controlador (MVC). Madrid: Universidad Complutense Madrid.
- ORACLE. (31 de Julio de 2014). *ORACLE*. Obtenido de https://www.oracle.com/mx/database/what-is-database/
- Parada, M. (23 de Noviembre de 2019). OpenWebinars. Obtenido de https://openwebinars.net/blog/que-es-sql-server/
- Pérez, A. (28 de Agosto de 2017). *cuatroochenta*. Obtenido de https://cuatroochenta.com/cuales-son-los-tipos-de-aplicaciones/
- Puebla, G. d. (1993). Gobierno de Puebla. Obtenido de https://ojp.puebla.gob.mx/index.php/zoo-items-landing/item/reglamentode-transito-del-estado-de-puebla

Schmuller, J. (2000). Aprendiendo UML en 24 Horas. México: Pearson Educación.

- Serafín, M. M. (2015). *Implementando Web APIs en ASP.NET MVC.* México: TI Capacitacion.
- Urrutia, V. (22 de Diciembre de 2018). VidelCloud. Obtenido de https://videlcloud.wordpress.com/2018/12/22/que-es-heroku-para-quesirve-ventajas-y-desventajas/

# **CAPÍTULO VIII ANEXOS**

## 8.1 Índice de ilustraciones

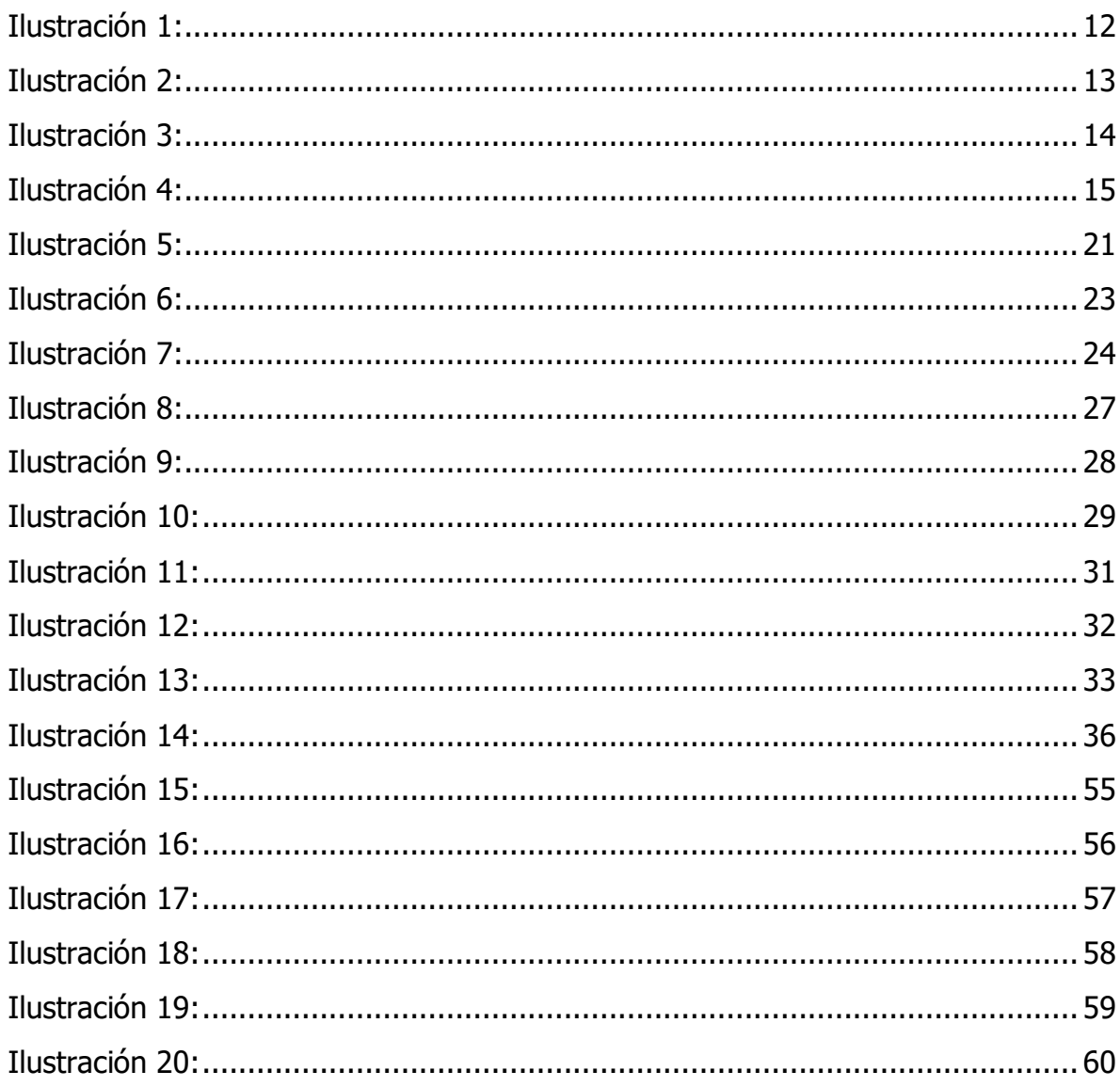

## 8.2 Índice de diagramas

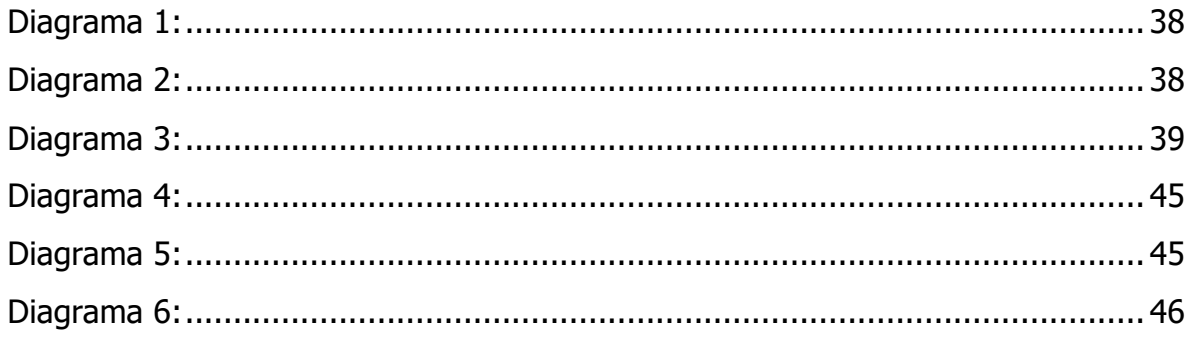

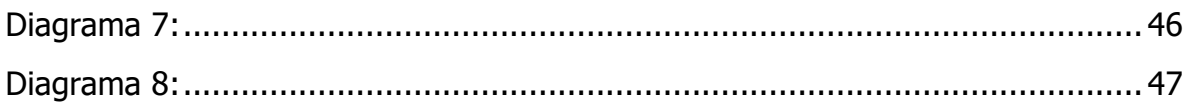

### 8.3 Índice de pantallas de la aplicación

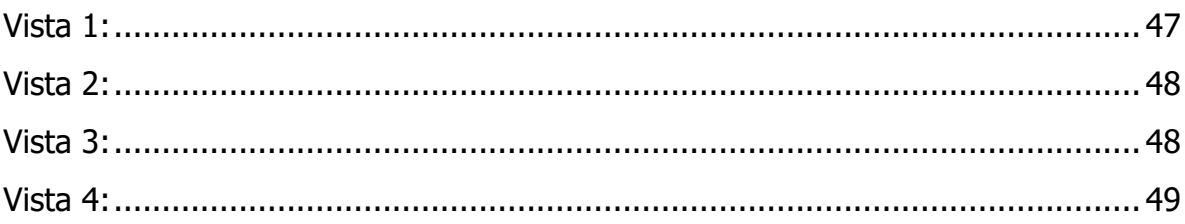

### 8.4 Índice de tablas

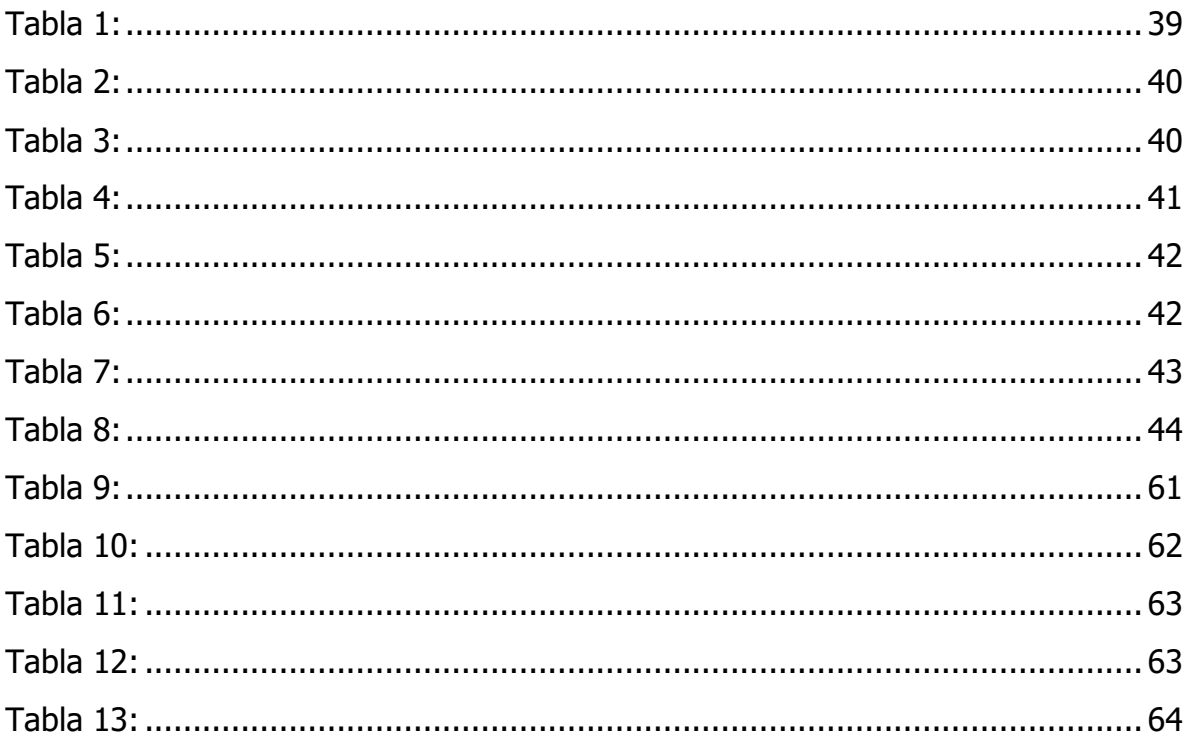

### 8.5 Índice de preguntas

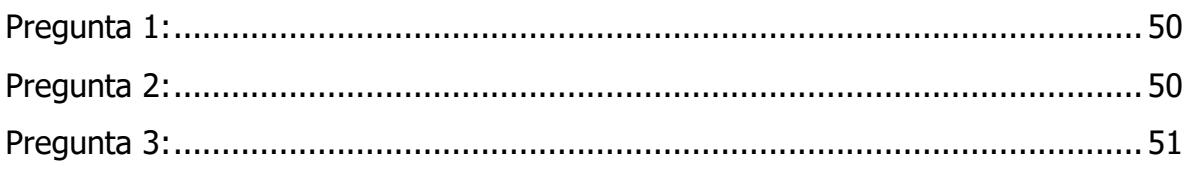

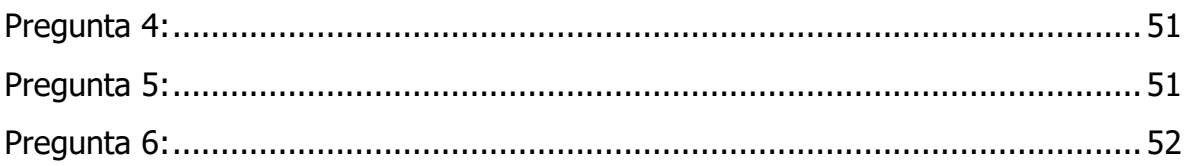

### 8.6 Índice de respuestas

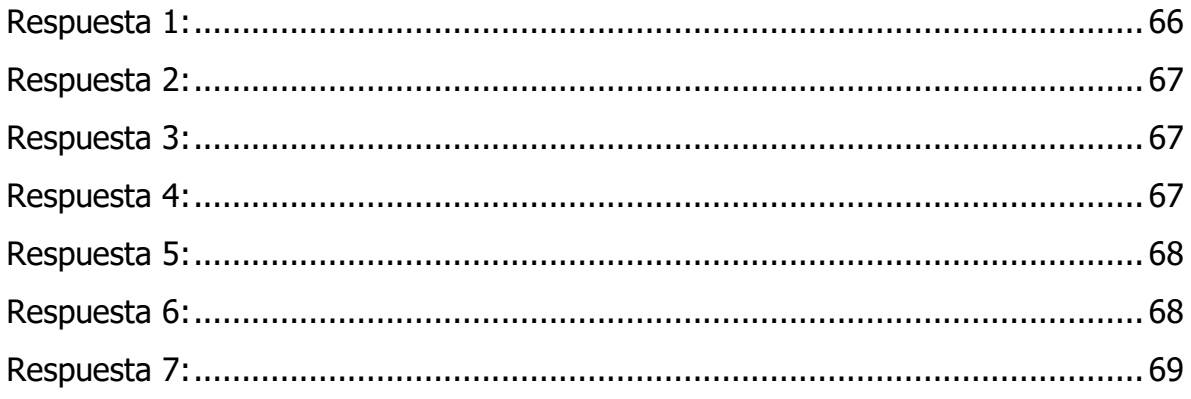

8.7 Carta de Autorización de Publicación

#### **CARTA DE AUTORIZACIÓN DEL(LA) AUTOR(A) PARA LA CONSULTA Y PUBLICACIÓN ELECTRÓNICA DEL TRABAJO DE INVESTIGACIÓN**

El que suscribe:

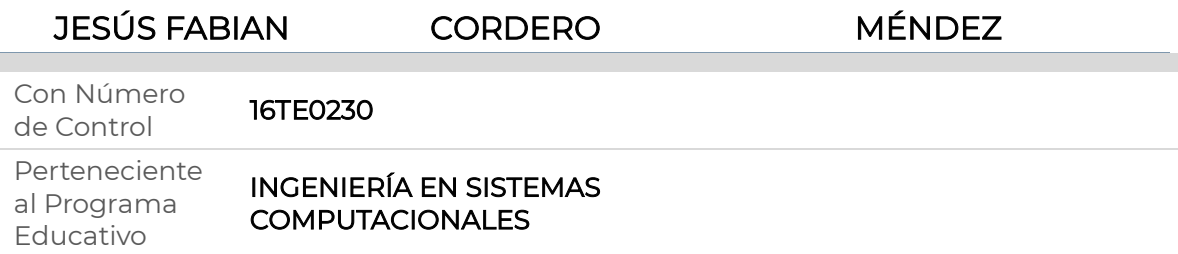

Por este conducto me permito informar que he dado mi autorización para la consulta y publicación electrónica del trabajo de investigación en los repositorios académicos.

Registrado con el producto: TESIS

Cuyo Tema es:

#### IMPLEMENTACIÓN DE UNA APLICACIÓN MÓVIL PARA LA GESTIÓN DE ESTACIONAMIENTOS EN ESPACIOS PÚBLICOS

Correspondiente al periodo:

AGOSTO 2021 - MAYO 2022

Y cuyo(a) director(a) de tesis es:

#### D.I.E. MARCO ANTONIO AGUILAR CORTÉS

ATENTAMENTE JESÚS FABIAN CORDERO MÉNDEZ

Nombre y firma

Fecha de emisión: 04/05/2022 c.c.p. Subdirección Académica